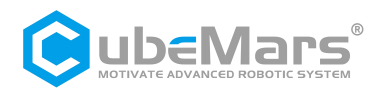

# *AK* Series Module Driver User Manual **V1.0.14**

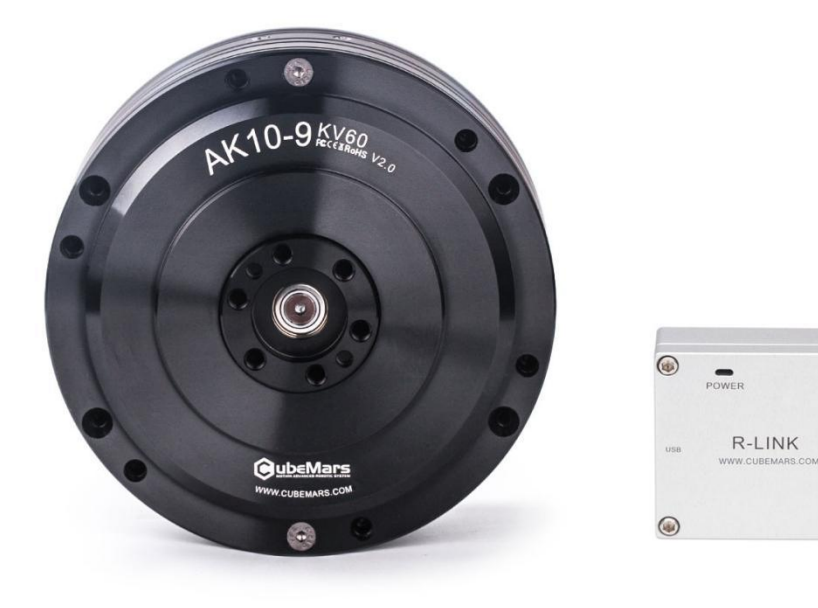

 $\odot$ 

 $\odot$ 

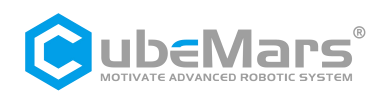

## <span id="page-1-0"></span>**Table of Contents**

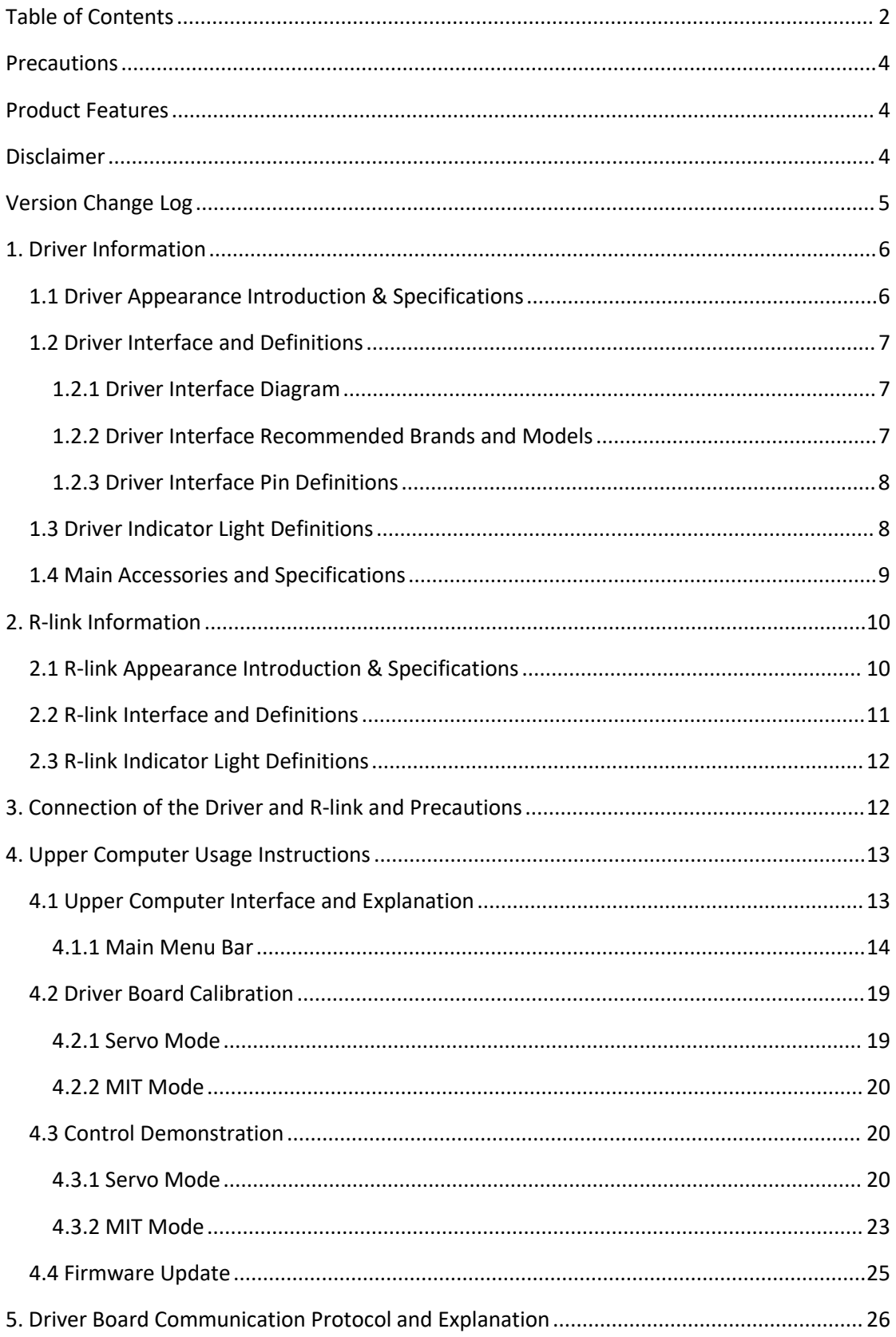

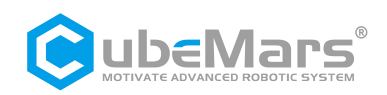

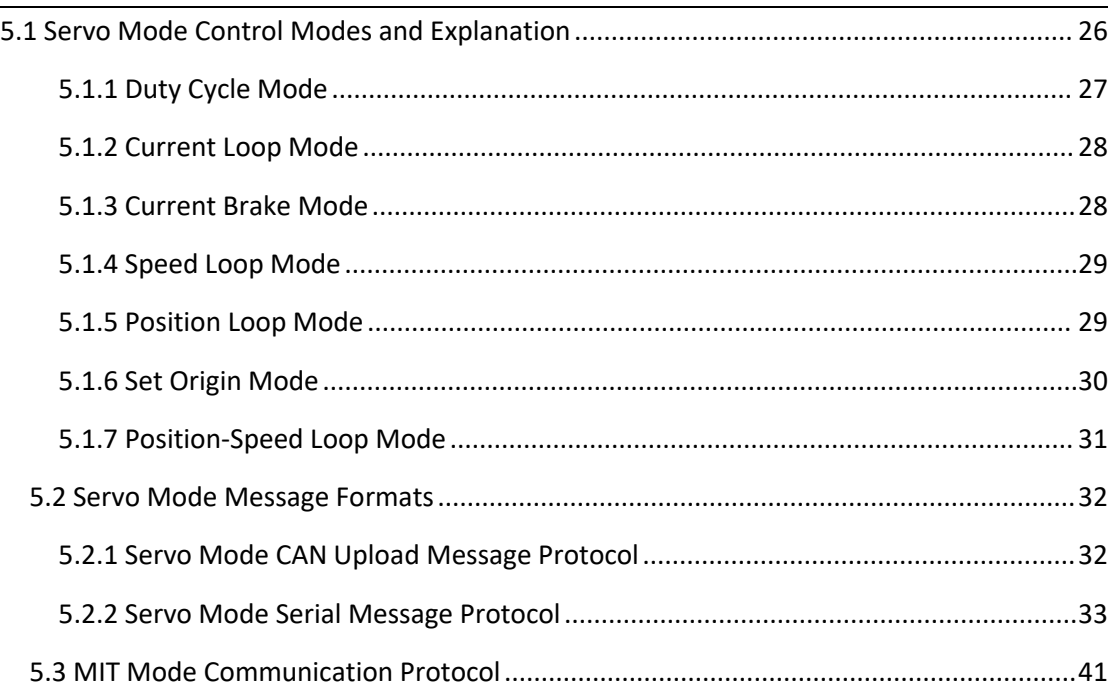

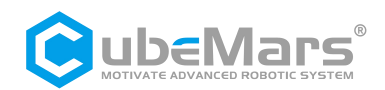

## <span id="page-3-0"></span>**Precautions**

1.Ensure that the circuit is free of short circuits, and connect the interfaces as required.

2. As when the driver board is outputting, heating may occur. Please use caution to avoid burns.<br>3.  $\overbrace{ }^{*}$  Before use, check whether all components are intact. In case of missing or aging components, please stop using and contact technical support promptly.

 $\frac{1}{2}$  Multiple optional control modes cannot be switched while the driver board is running, and the communication protocols between different control modes are different. If switching is needed, restart the power supply and then make changes. Using the wrong protocol control may result in the burning of the driver board!

5.  $\overline{f}$  strictly adhere to the working voltage, current, temperature, and other parameters specified in this document; otherwise, it may cause permanent damage to the product!

## **Product Features**

The AK series motor driver boards use high-performance driver chips within the same level, employing the Field Oriented Control (FOC) algorithm. They are paired with advanced self-disturbance control technology to control speed and angle. The boards can be configured and firmware upgraded using the CubeMars Tool tuning software.

## **Disclaimer**

Thank you for purchasing the AK series Actuator. Before use, please carefully read this disclaimer. Once used, it is deemed an acceptance of the entire content of this disclaimer. Strictly adhere to the product manual and relevant laws, regulations, policies, and guidelines for installing and using this product. CubeMars will not assume legal responsibility for any losses caused by improper use, installation, or modification by the user.

CubeMars is a trademark of Jiangxi Xintuo Enterprise Co., Ltd.. and its affiliated companies. Product names and brands mentioned in this document are trademarks of their respective companies. This product and manual are copyrighted by Jiangxi Xintuo Enterprise Co., Ltd.. Without permission, no form of reproduction or duplication is allowed. The final interpretation of the disclaimer belongs to Jiangxi Xintuo Enterprise Co., Ltd..

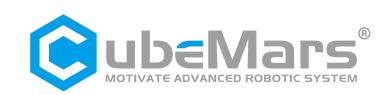

## <span id="page-4-0"></span>**Version Change Log**

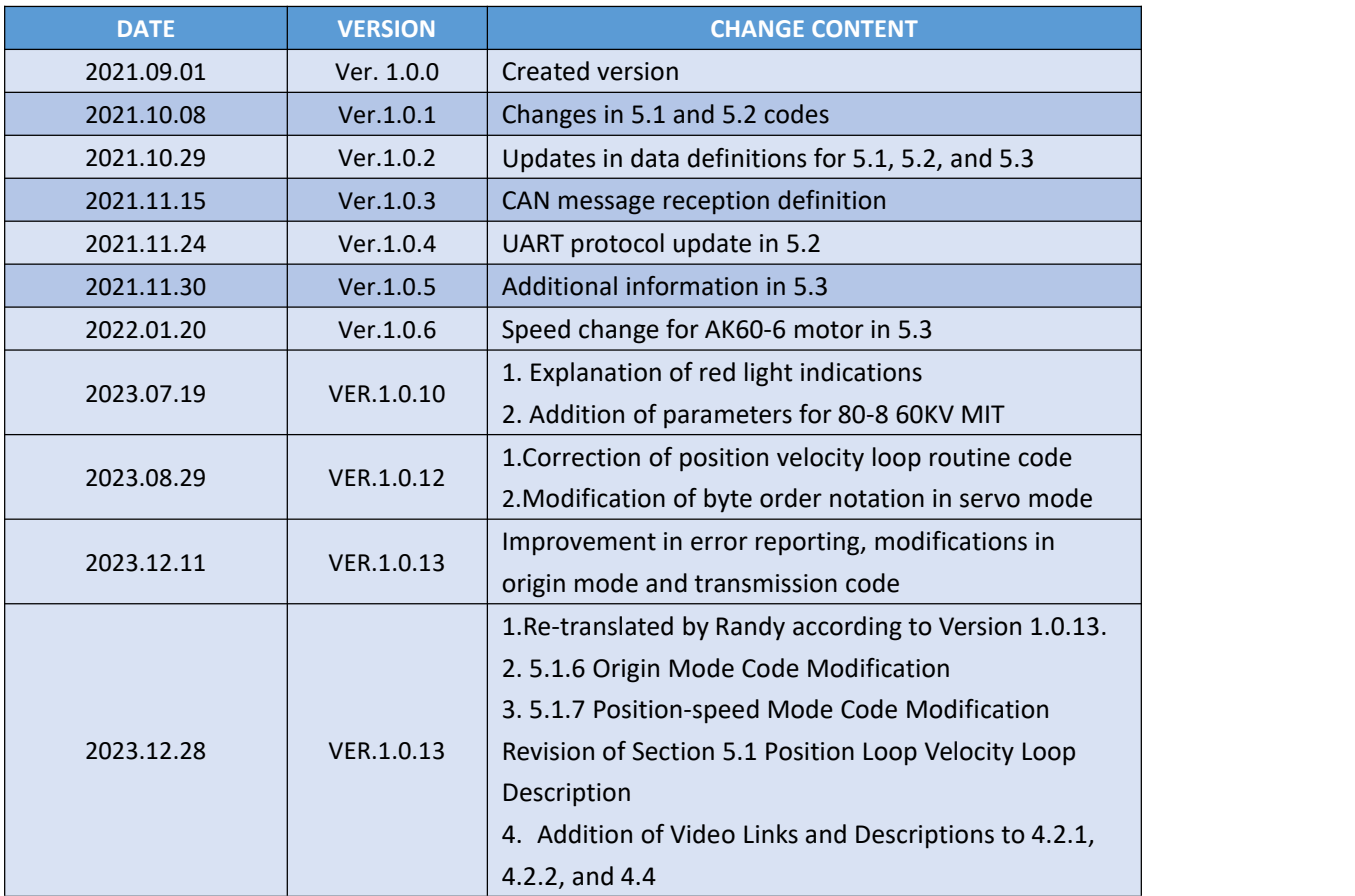

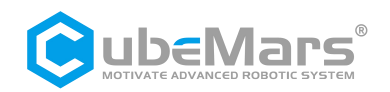

## <span id="page-5-0"></span>**1. Driver Information**

## **1.1 Driver Appearance Introduction & Specifications**

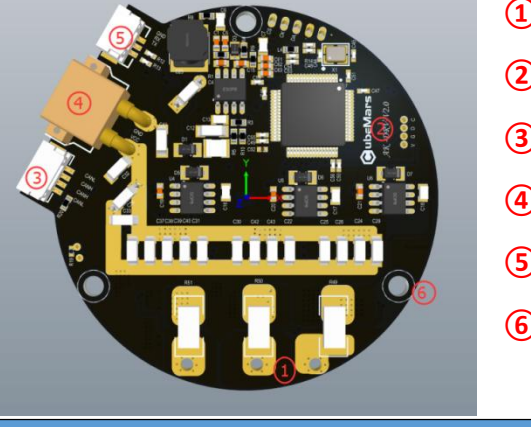

- **① Three-Phase Power Line Connection Terminal**
- **② Hardware Version Number**
- **③ CAN Communication Connection Port**
- **④ DC Power Interface**
- **⑤ Serial Communication Connection Port**
- **⑥ Mounting Holes**

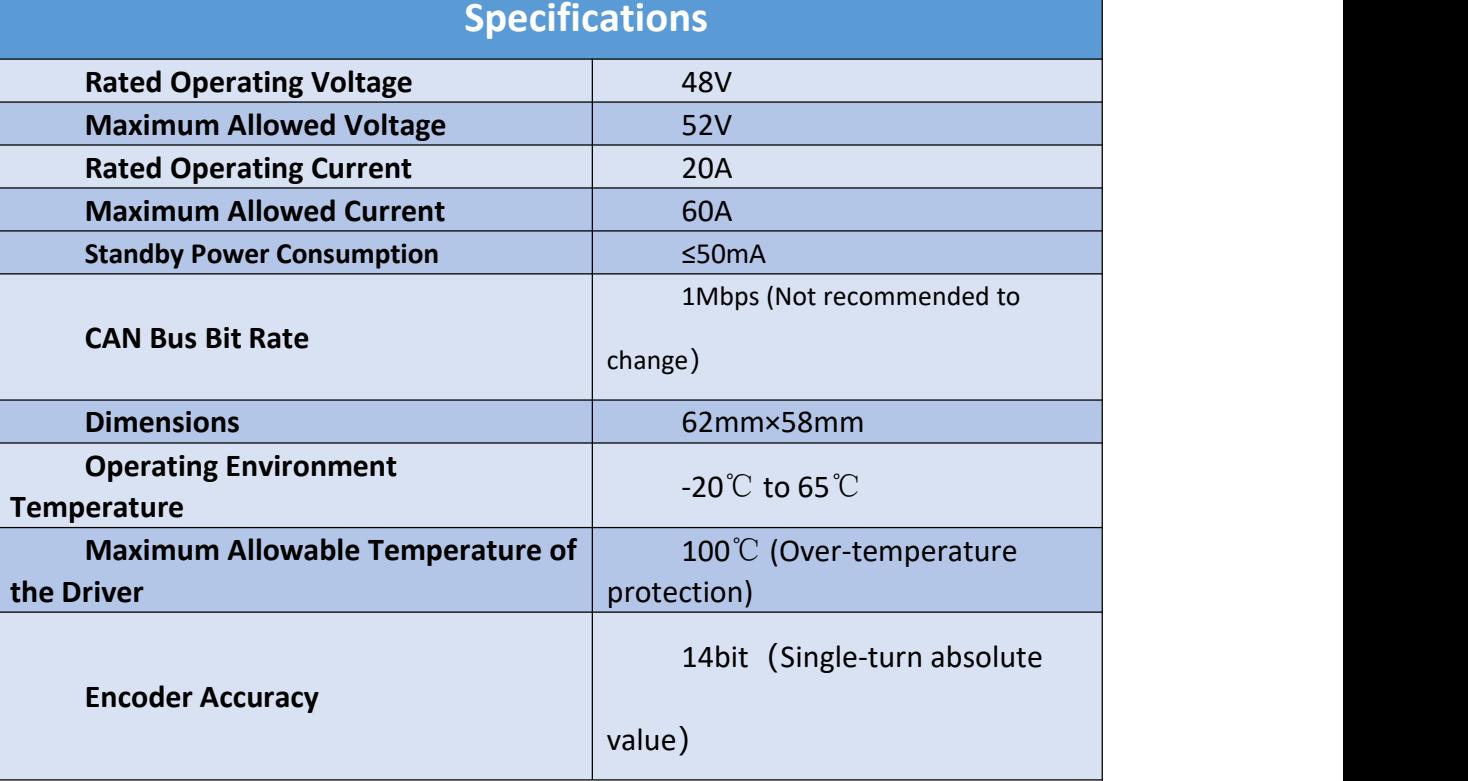

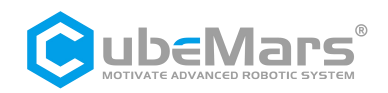

## <span id="page-6-0"></span>**1.2 Driver Interface and Definitions**

### **1.2.1 Driver Interface Diagram**

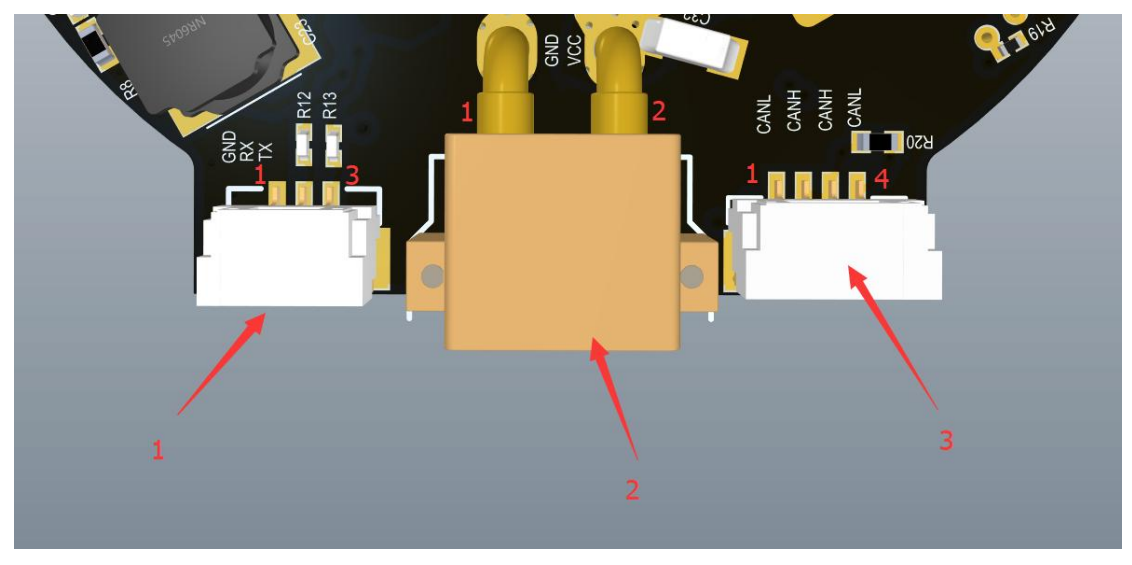

### **1.2.2 Driver Interface Recommended Brands and Models**

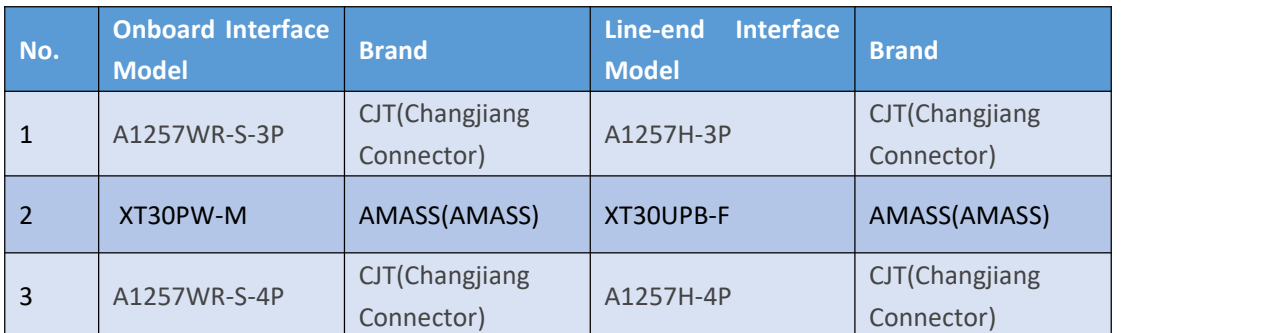

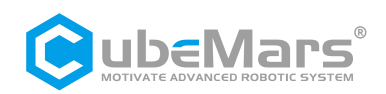

### <span id="page-7-0"></span>**1.2.3 Driver Interface Pin Definitions**

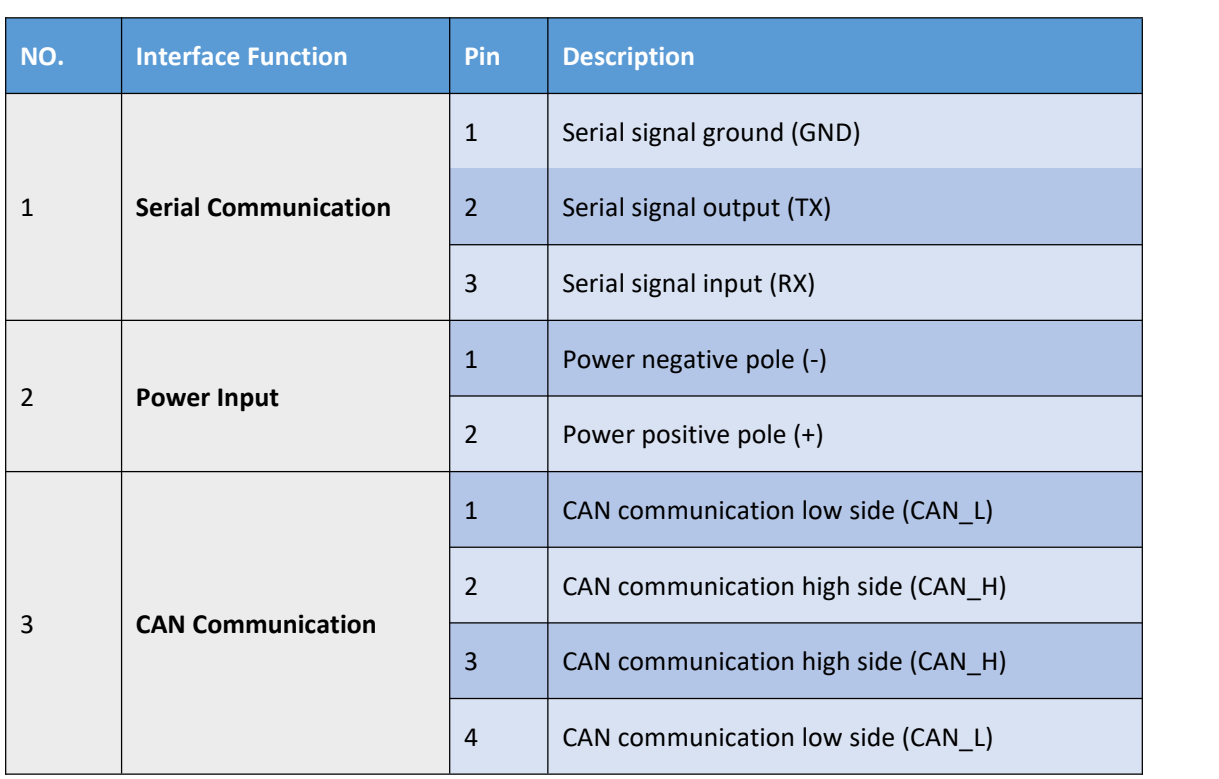

## **1.3 Driver Indicator Light Definitions**

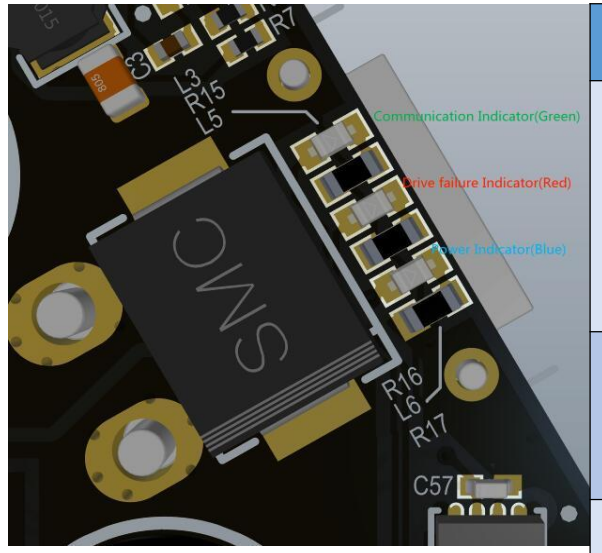

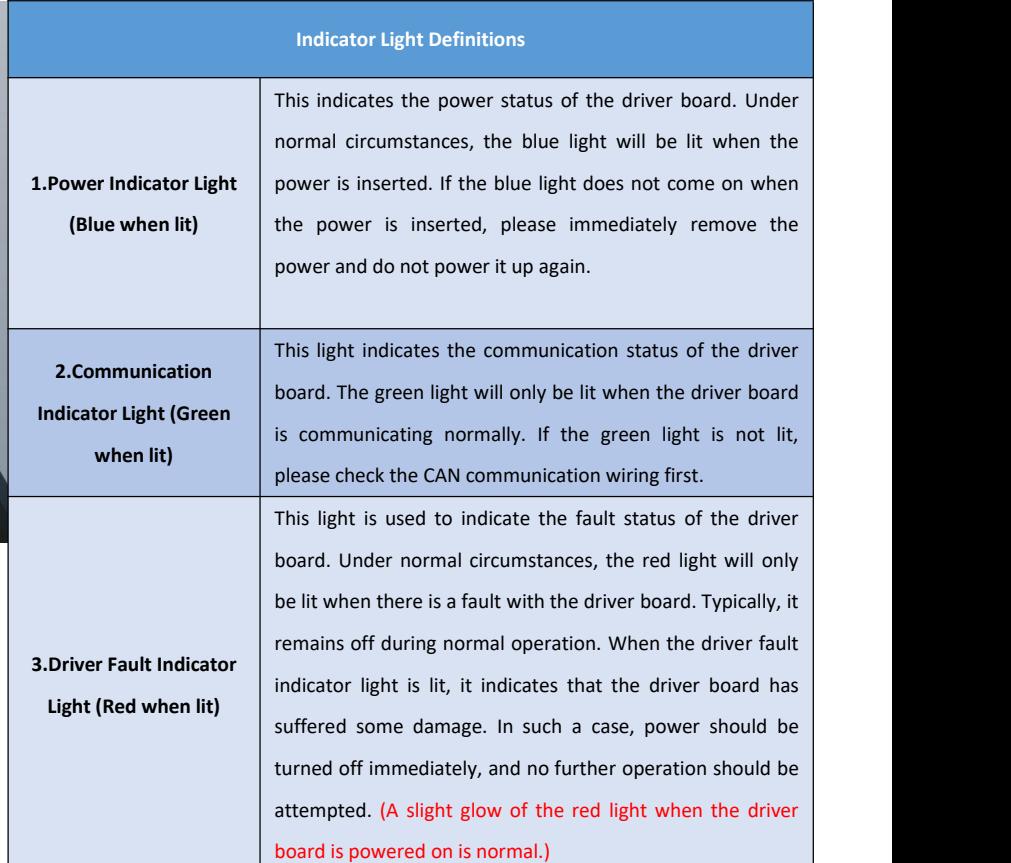

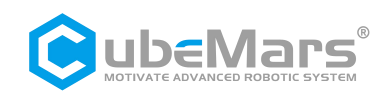

## <span id="page-8-0"></span>**1.4 Main Accessories and Specifications**

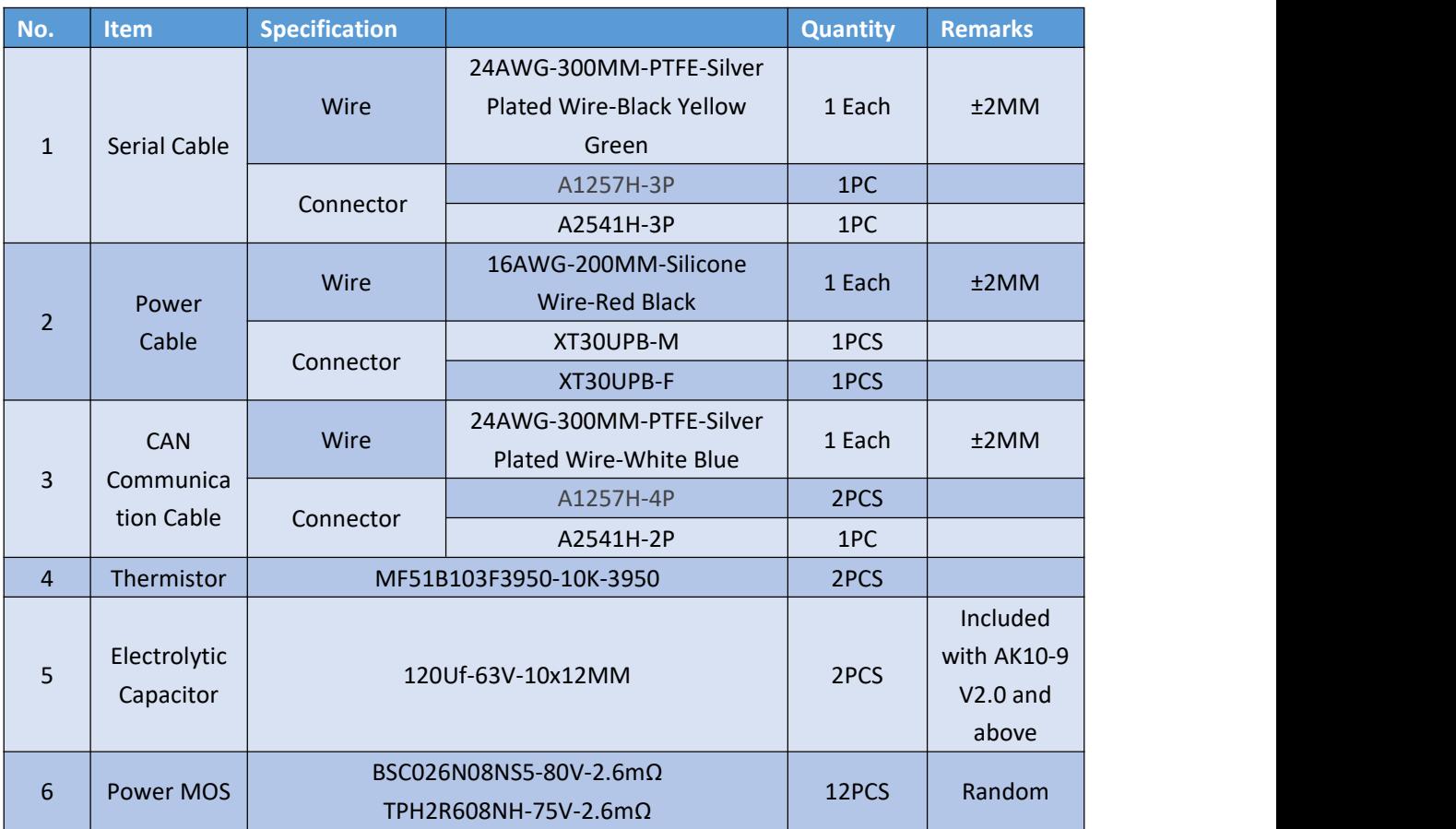

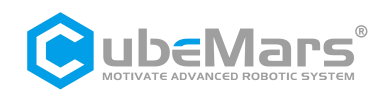

## <span id="page-9-0"></span>**2. R-link Information**

## **2.1 R-link Appearance Introduction & Specifications**

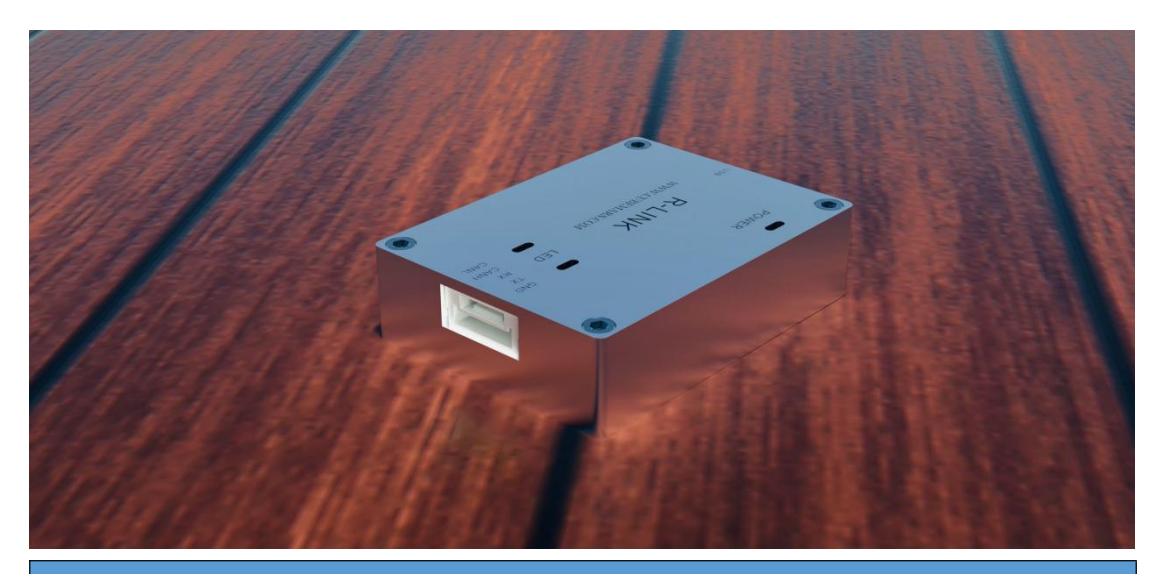

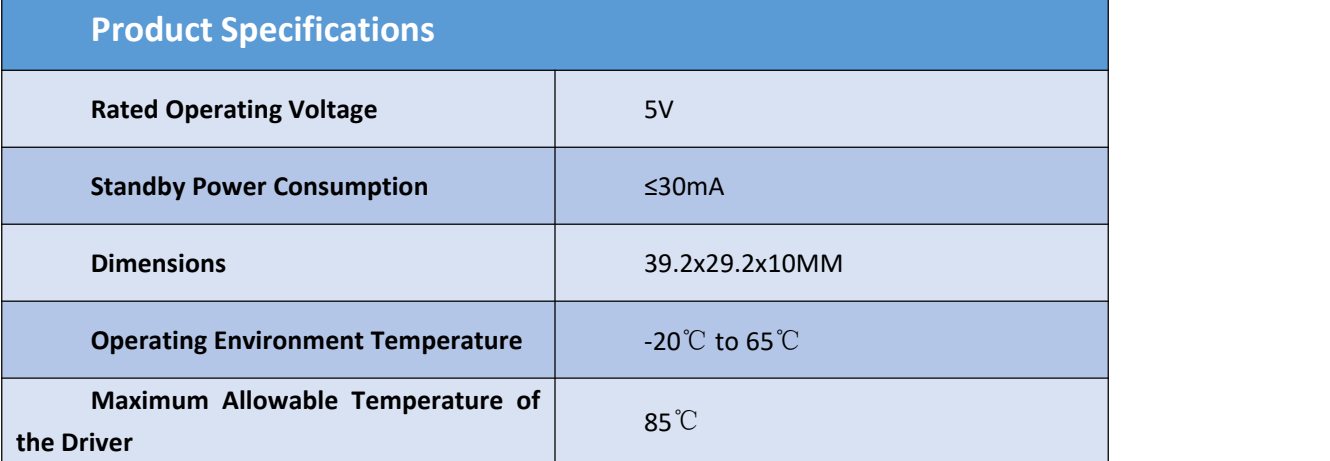

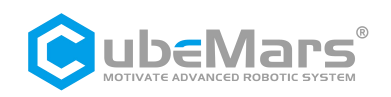

## <span id="page-10-0"></span>**2.2 R-link Interface and Definitions**

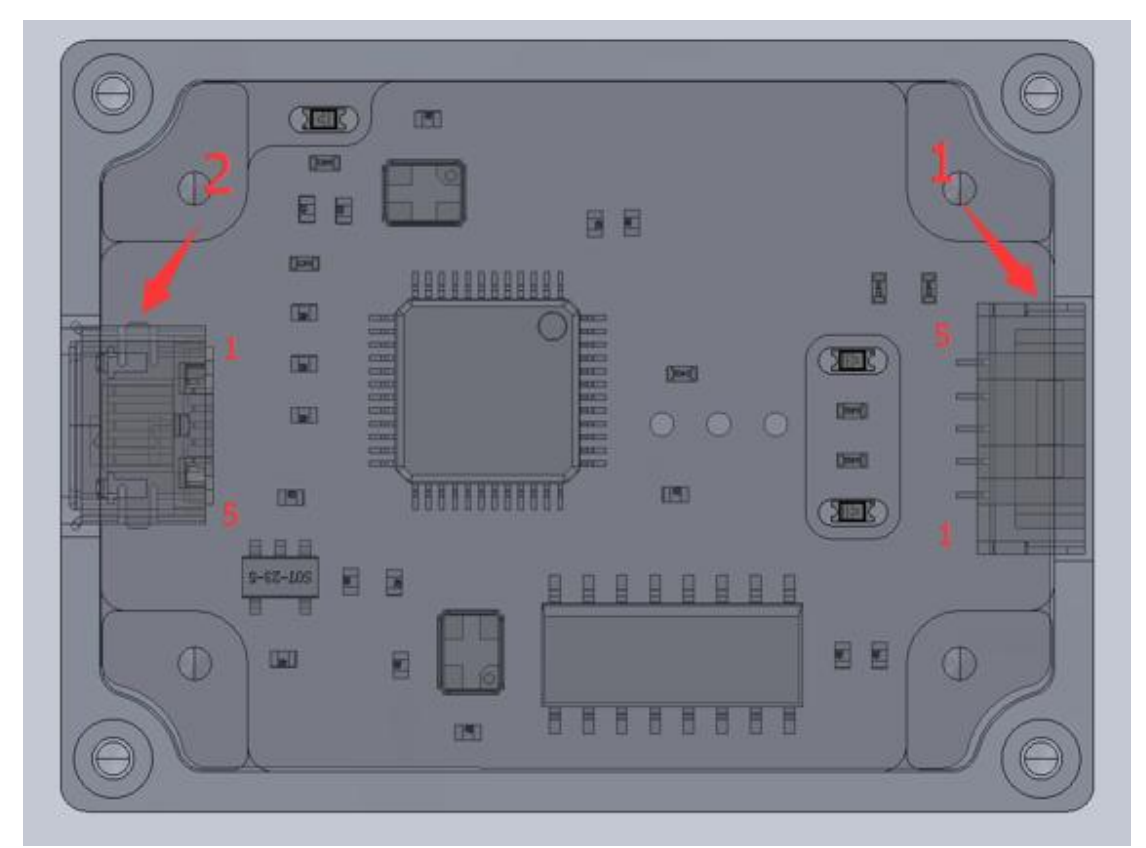

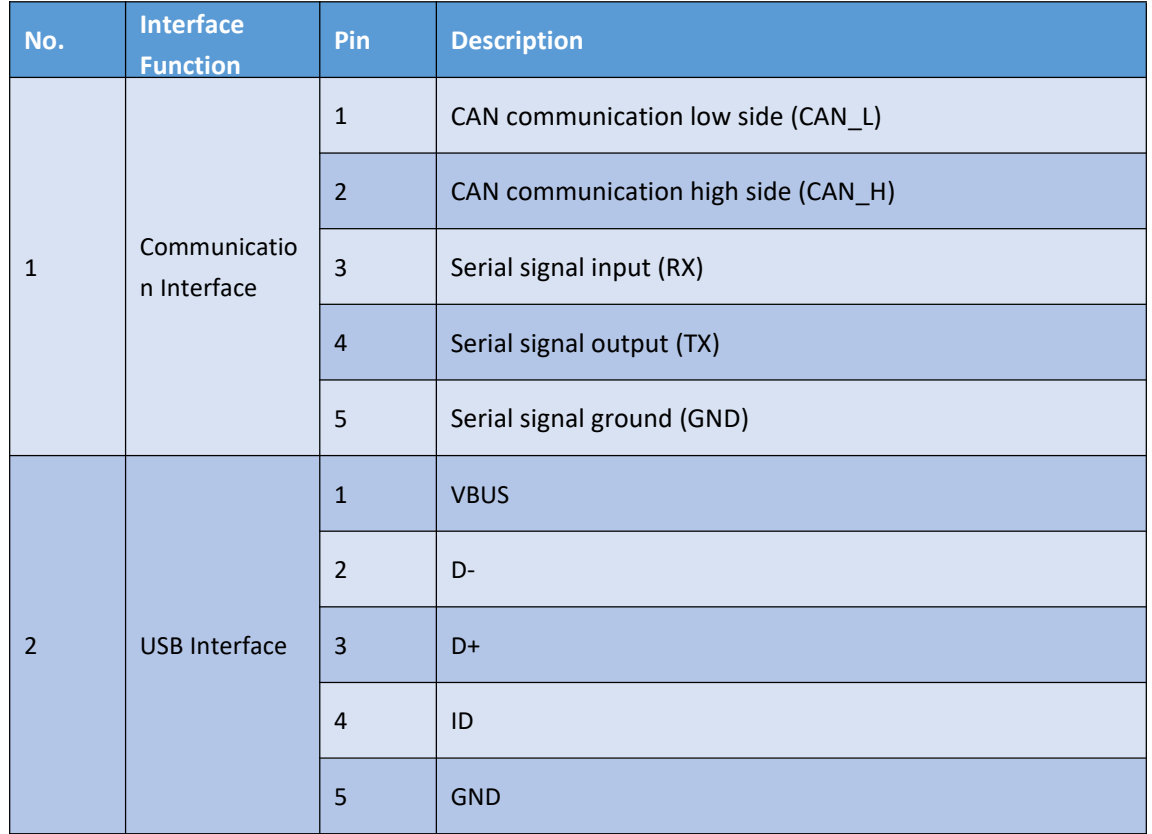

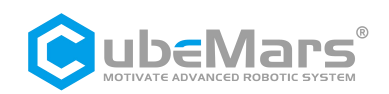

## <span id="page-11-0"></span>**2.3 R-link Indicator Light Definitions**

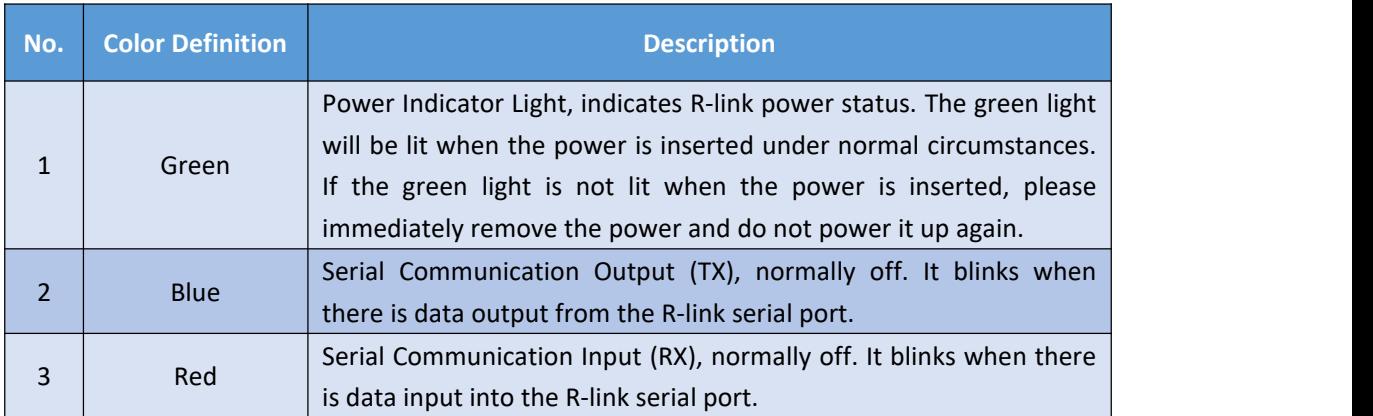

## **3. Connection of the Driver and R-link and Precautions**

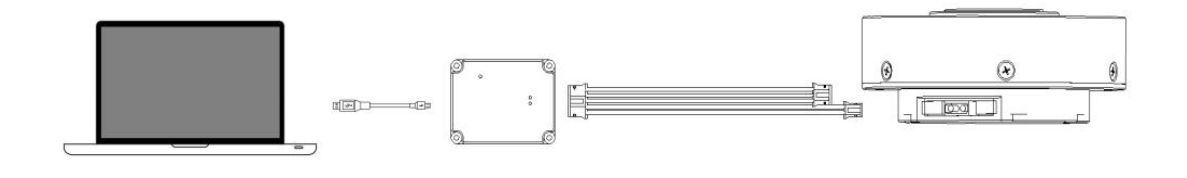

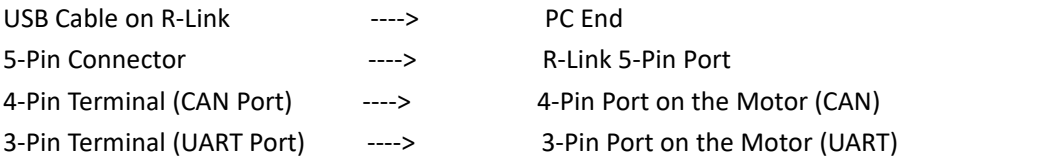

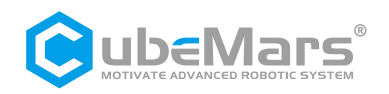

## <span id="page-12-0"></span>**4. Upper Computer Usage Instructions**

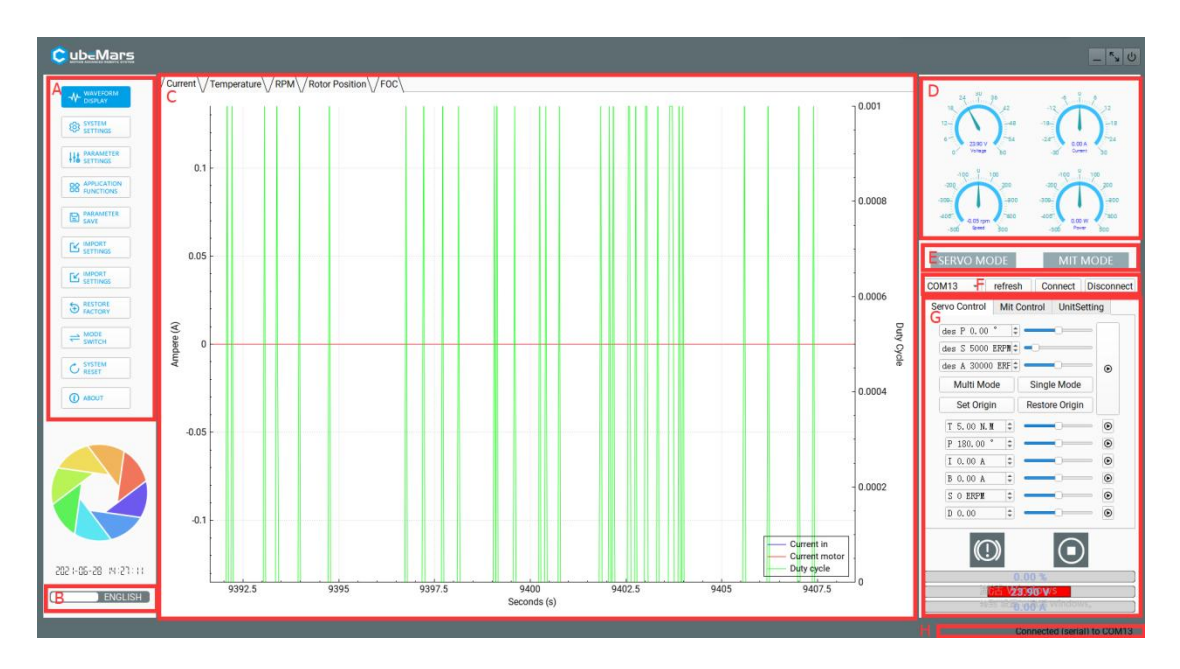

## **4.1 Upper Computer Interface and Explanation**

- A. Main Menu Bar
- B. Chinese/English Switch
- C. Main Page
- D. Real-Time Data Display
- E. Current Mode
- F. Serial Port Selection
- G. Control Parameters

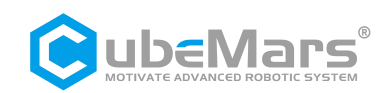

### <span id="page-13-0"></span>**4.1.1 Main Menu Bar**

### **4.1.1.1 Waveform Display**

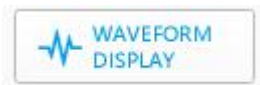

This page supports viewing real-time data feedback and drawing graphs. Data includes motor current, temperature, real-time speed, internal encoder position, external encoder position, high-frequency speed, rotor position, path planning, position deviation, DQ current, etc.

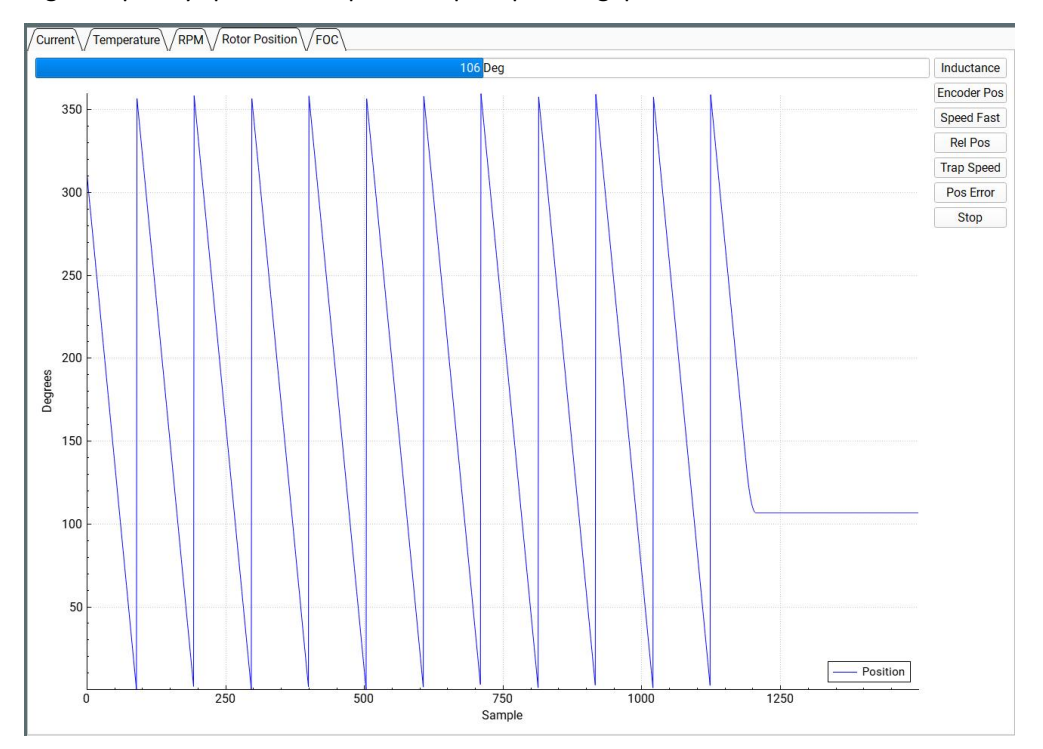

#### **4.1.1.2 System Settings**

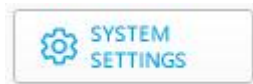

This page is mainly for changing hardware limits of the driver board, such as voltage, current, power, temperature, duty cycle, etc. It serves primarily to protect the driver board and motor.

 $\mathbb{\Delta}$  : Be sure to strictly follow the specified voltage, current, power, and temperature usage. Any injuries caused to humans or irreversible damage to the driver board and motor due to improper operation of this product will not be the responsibility of the company.

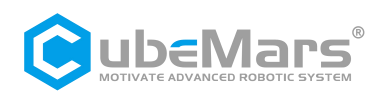

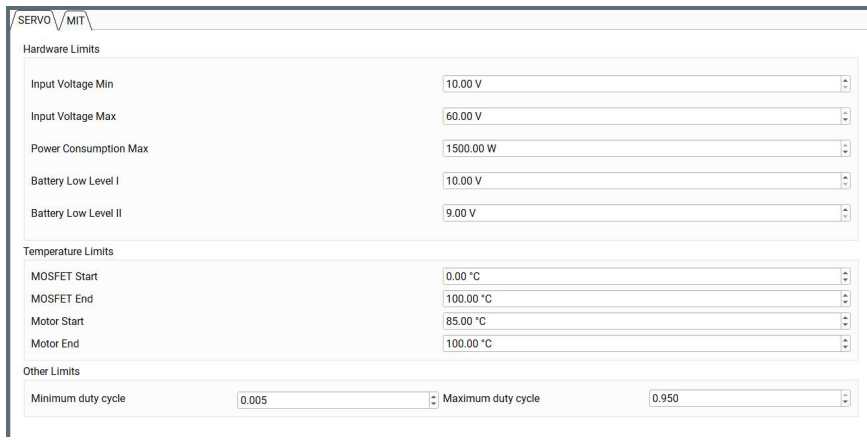

#### **4.1.1.3 Parameter Settings**

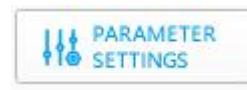

This page is mainly for adjusting driver board parameters, including but not limited to current loop Kp -Ki, encoder bias, current maximum and minimum values, speed maximum and minimum values, speed loop Kp-Ki-KD, reduction ratio, and calibration of the encoder, and motor parameter tuning

 $\mathbb{\triangle}$ : Be sure to strictly follow the specified voltage, current, power, and temperature usage. Any injuries caused to humans or irreversible damage to the driver board and motor due to improper operation of this product will not be the responsibility of the company.

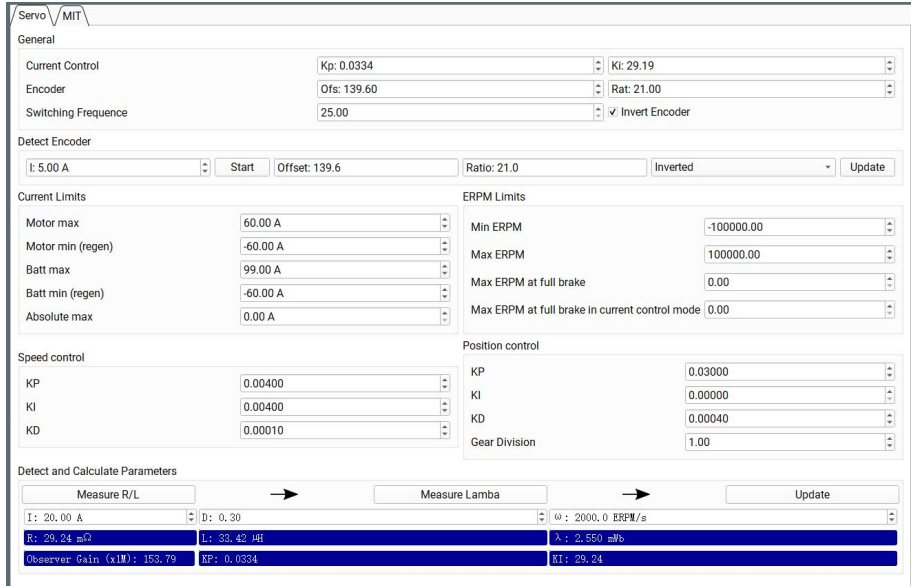

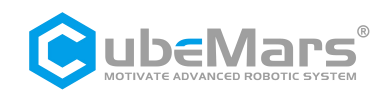

**4.1.1.4 Application Functions**

**BO** APPLICATION

This page is mainly for CAN ID settings, CAN communication rate, and settings for sudden CAN communication interruption.

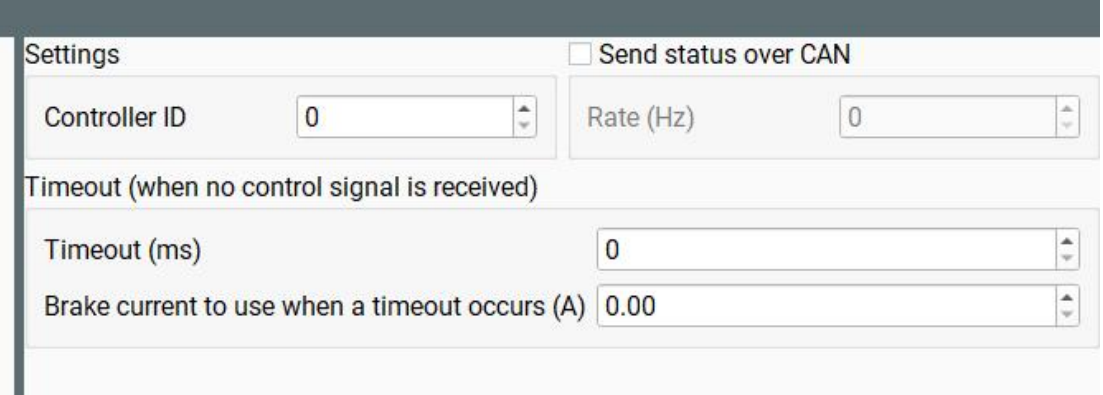

### **4.1.1.5 Read Parameter (Important)**

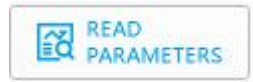

**Save the current motor parameters to the upper computer.**

⚠:**Whenever rewriting motor parameters, be sure to click this button first. Otherwise, other motor parameters may be incorrect. If such a situation occurs, please download the default APP parameters for the corresponding motor from the official website and write them into the motor through "Import Settings."**

#### **4.1.1.6 Write Parameters**

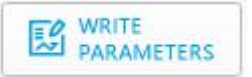

Save the parameters from the upper computer to the motor.

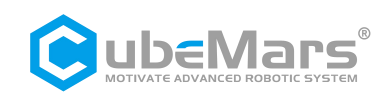

**4.1.1.7 Export Settings**

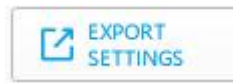

Save the upper computer parameters as two files with the suffix ".McParams" and ".AppParams," and save them to the computer.

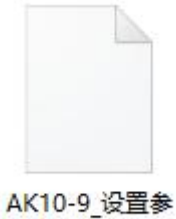

数.McParams

Where ".McParams" file is:

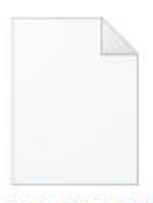

AK10-9 设置参 数.AppParams

Where ".AppParams" file is:

**4.1.1.8 Import Settings**

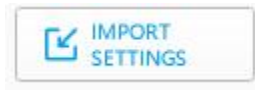

Upload parameters from files with the suffix ".McParams" and ".AppParams" on the computer to the upper computer.

**17** / **44**

### **4.1.1.9 Restore to Factory Settings**

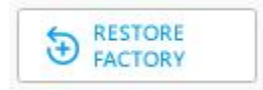

This function is currently not available.

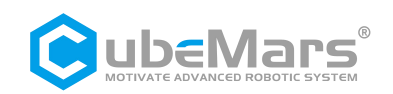

#### **4.1.1.10 Mode Switch**

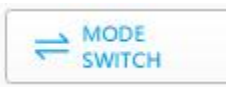

This page is mainly for switching the control modes of the driver board, including "Bootloader Mode," "Servo Mode," and "MIT Mode.

It also includes firmware updates.

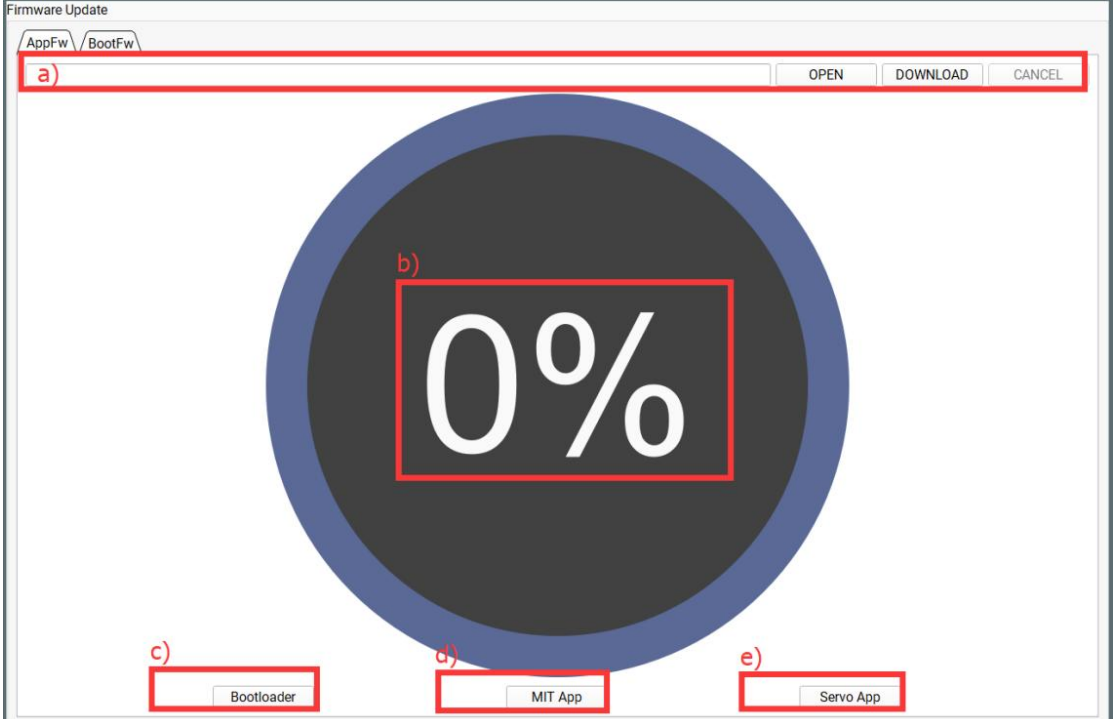

- a) Import Firmware Area: Can import a ".bin" file from the computer.
- b) Firmware Update Progress Bar
- c) Enter Bootloader Mode
- d) Enter MIT Mode
- e) Enter Servo Mode

### **4.1.1.11 System Reset**

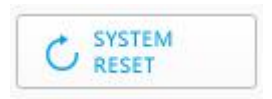

Stop the motor and restart it.

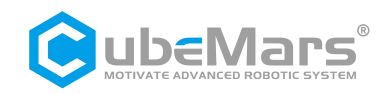

#### <span id="page-18-0"></span>**4.1.1.12 About**

Displays the current version of the upper computer and the official homepage.

### **4.2 Driver Board Calibration**

When you reinstall the driver board on the motor, change the phase sequence of the motor's three-phase lines, or update the firmware, calibration must be performed. After calibration, the motor can be used normally.

### **4.2.1 Servo Mode**

Ensure that the motor input power is stable, R-LINK connection is normal, and the motor is in servo mode. After successfully connecting to the upper computer, enter the system settings page, click "Measure R/L," "Measure Lamba," "Update," "Start," and finally "Update."

## ⚠**:For your convenience, kindly follow the step-by-step instructions provided in the video to avoid any inadvertent errors:**

**Servo Mode Calibration:**

#### **[https://www.youtube.com/watch?v=\\_Cj5eYb2aw8&t=249s](https://www.youtube.com/watch?v=_Cj5eYb2aw8&t=249s)**

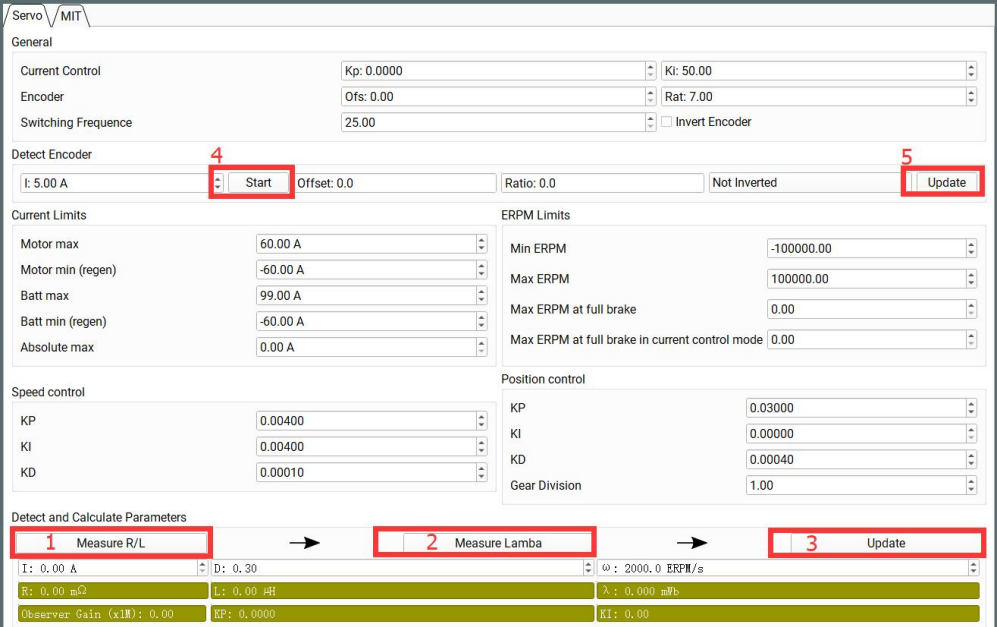

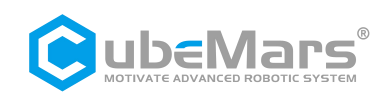

### <span id="page-19-0"></span>**4.2.2 MIT Mode**

Ensure that the motor input power is stable, R-LINK connection is normal, and the motor is in MIT mode. After successfully connecting to the upper computer, click "Debug" on the "MIT" page. Then, enter "calibrate" in the input field, wait for about 30 seconds, and the output field will scroll the position value of the encoder in real-time. When the output field prints"Encoder Electrical Offset (rad)," the motor will automatically restart, and the serial port will print driver information. During calibration, the voltage is approximately 1A at 48V. After calibration, the current returns to around 0.02A.

⚠**:For your convenience, kindly follow the step-by-step instructions provided in the video to avoid any inadvertent errors:**

**MIT Mode Calibration (9:53): <https://www.youtube.com/watch?v=Y6BMy1lSnvA>**

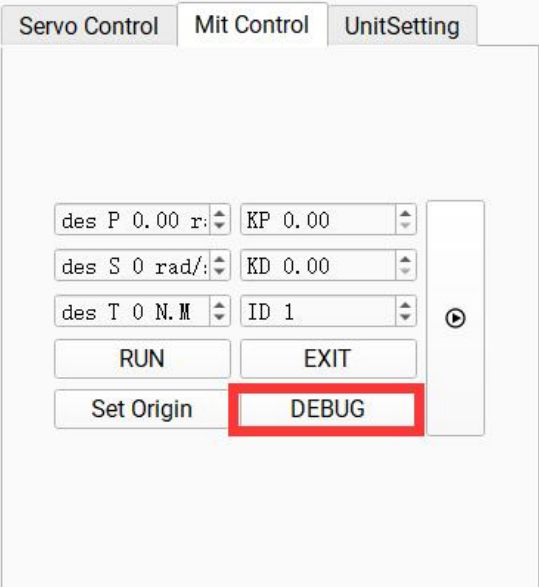

### <span id="page-19-1"></span>**4.3 Control Demonstration**

### **4.3.1 Servo Mode**

### **4.3.1.1 Multi Mode Position-Speed Mode**

Ensure that the motor input power is stable, R-LINK connection is normal, and the motor is in servo mode. After successfully connecting to the upper computer, click "Multi Mode" on the "Servo Control" page. Enter the desired position (at this time, the position is ±100 turns, i.e., -36000° to 36000°), the desired speed, and acceleration. The motor will move at the desired speed with the desired acceleration until the desired position is reached.

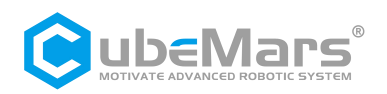

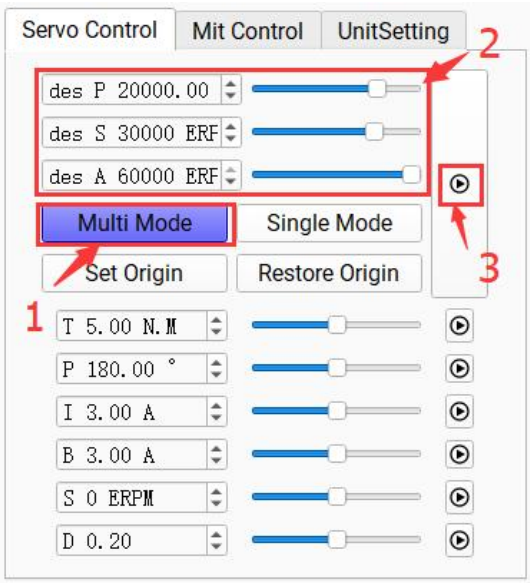

### **4.3.1.2 Single Mode Position-Speed Mode**

Ensure that the motor input power is stable, R-LINK connection is normal, and the motor is in servo mode. After successfully connecting to the upper computer, click "Single Mode" on the "Servo Control" page. Enter the desired position (at this time, the range of position is only one turn, i.e., 0° to 359°), the desired speed, and acceleration. The motor will move at the desired speed until the desired position is reached.

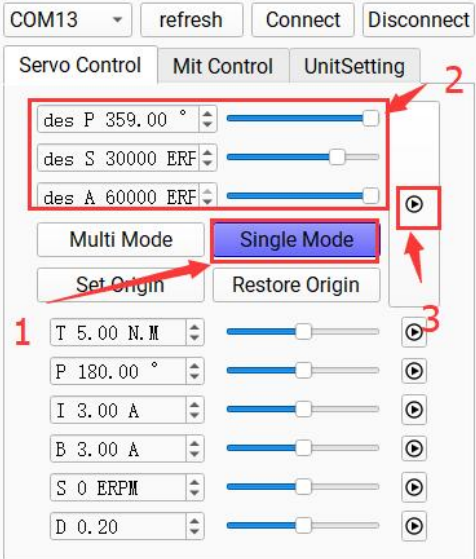

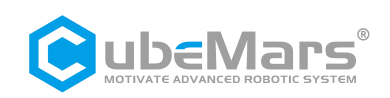

### **4.3.1.3 Position Mode**

Ensure that the motor input power is stable, R-LINK connection is normal, and the motor is in servo mode. After successfully connecting to the upper computer, enter the desired position on the "Servo Control" page, and the motor will reach the desired position at the maximum speed.

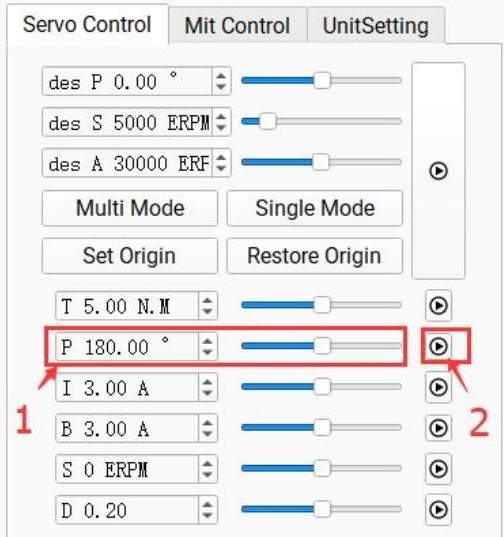

#### **4.3.1.4 Speed Mode**

Ensure that the motor input power is stable, R-LINK connection is normal, and the motor is in servo mode. After successfully connecting to the upper computer, enter the desired speed (±50000ERPM) on the "Servo Control" page, and the motorwill move at the desired speed.

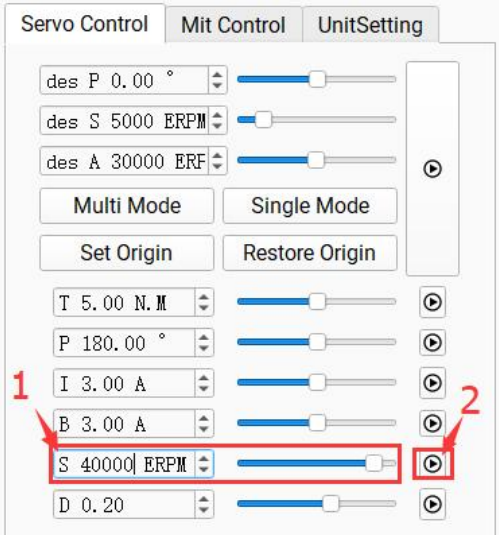

#### **4.3.1.5 Duty Cycle Mode**

Ensure that the motor input power is stable, R-LINK connection is normal, and the motor is in servo mode. After successfully connecting to the upper computer, enter the desired duty cycle (default 0.005-0.95) on the "Servo Control" page. The motor will move at the specified duty cycle.

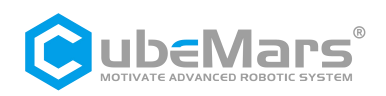

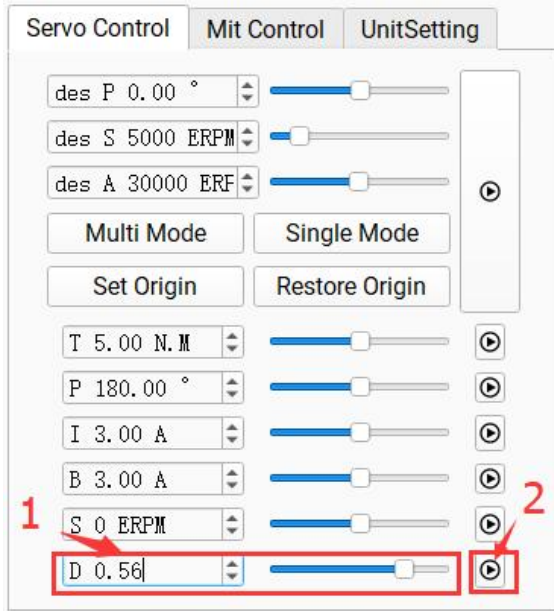

### <span id="page-22-0"></span>**4.3.2 MIT Mode**

### 4.3.2.1 Position Mode

Ensure that the motor input power is stable, R-LINK connection is normal, and the motor is in MIT mode. After successfully connecting to the upper computer, enter the corresponding "CAN ID" on the "MIT Control" page. Then click "Run" to enter the motor mode. *Enter the desired position, KP, and KD.* The motor will perform position movement (default speed 12000 ERPM, acceleration 40000 ERPM).

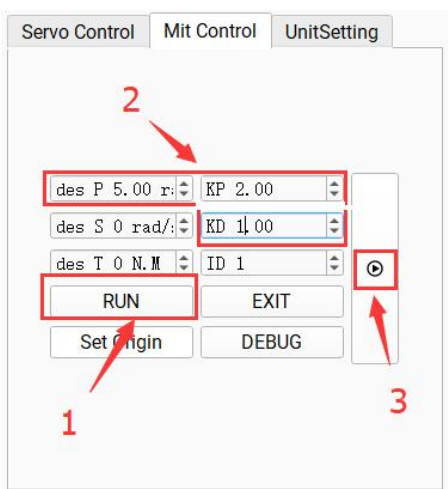

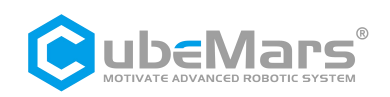

### **4.3.2.2 Speed Mode**

Ensure that the motor input power is stable, R-LINK connection is normal, and the motor is in MIT mode. After successfully connecting to the upper computer, enter the corresponding "CAN ID" on the "MIT Control" page. Then click "Run" to enter the motor mode. *Enter the desired speed and KD.* The motor will perform speed movement.

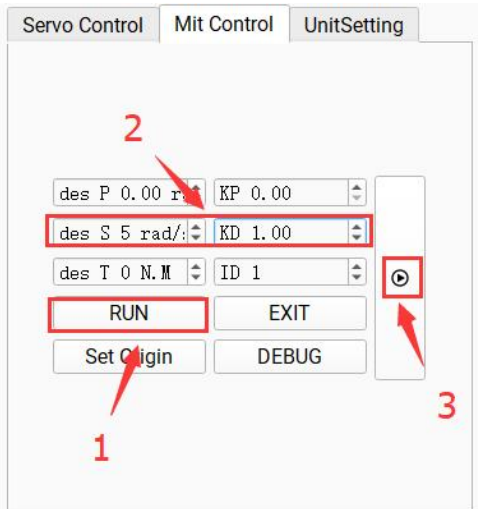

#### **4.3.2.3 Torque Mode**

Ensure that the motor input power is stable, R-LINK connection is normal, and the motor is in MIT mode. After successfully connecting to the upper computer, enter the corresponding "CAN ID" on the "MIT Control" page. Then click "Run" to enter the motor mode. Enter the desired torque, and the motor will perform torque movement.

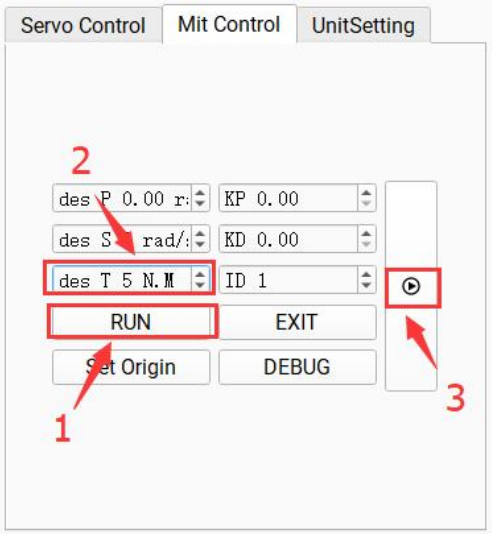

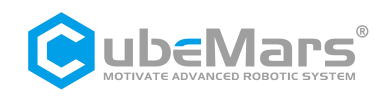

### <span id="page-24-0"></span>**4.4 Firmware Update**

Step 1. Click "Open," select the firmware file with the ".BIN" suffix.

Step 2. Click "Bootloader."

Step 3. Click "Download," wait for the progress bar to complete to 100%, restart the power, and the firmware update is complete.

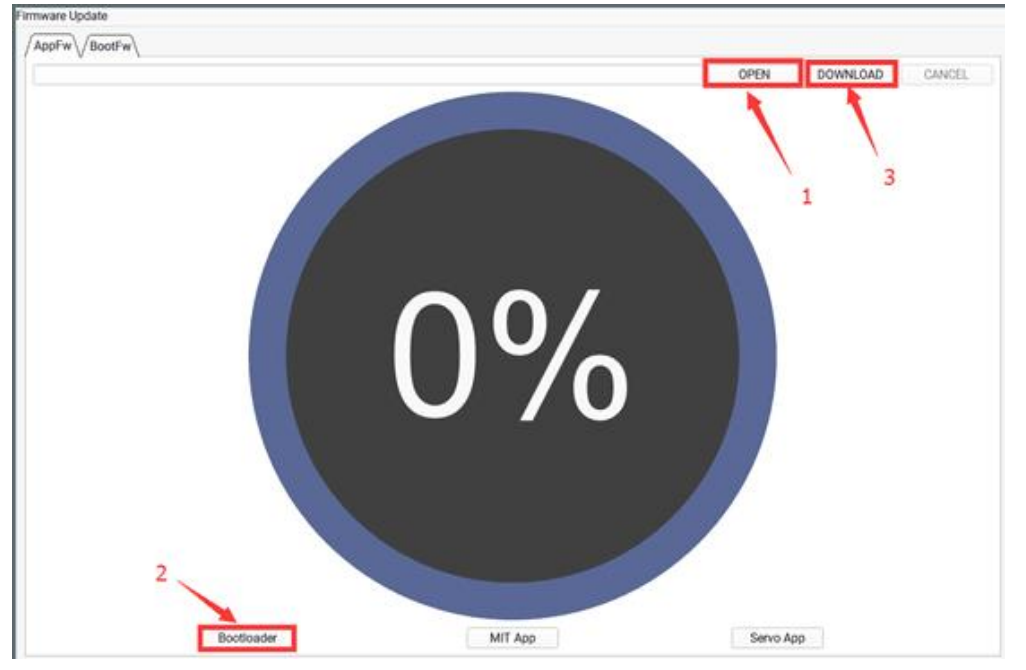

⚠**:For your convenience, kindly follow the step-by-step instructions provided in the video to avoid any inadvertent errors:**

**Firmware installation and calibration:**

**[https://www.youtube.com/watch?v=\\_Cj5eYb2aw8&t=251s](https://www.youtube.com/watch?v=_Cj5eYb2aw8&t=251s)**

**Please note that in this video demonstration, only the firmware for the servo mode has been uploaded. If your firmware package includes both servo and MIT firmware, please upload these two firmwares separately to ensure the proper functioning of both modes.**

Additionally, if the firmware upload progress bar appears stuck and unresponsive, please follow these steps:

Step 1: Ensure normal power supply and connection.

Step 2: Go to the Mode Switch interface, click the "open" button, and select the firmware for your motor.

Step 3: Continuously click the bootloader button. Meanwhile, with your other hand, turn off the power and then turn it back on.

After performing these steps, you should see the progress bar start moving. Once the firmware reinstallation is complete, along with default parameter import and calibration actions, your motor should function normally.

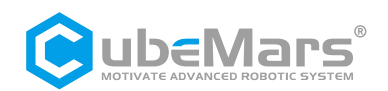

## <span id="page-25-0"></span>**5. Driver Board Communication Protocol and Explanation**

## **5.1 Servo Mode Control Modes and Explanation**

Servo mode has 6 control modes:

*Duty Cycle Mode:* Specifies the motor's duty cycle voltage in a square wave driving form.

*Current Loop Mode:* Specifies the Iq current of the motor. As the motor output torque = Iq \* KT, it can be used as a torque loop.

*Current Brake Mode:* Specifies the braking current of the motorto fix the motor at the current position (pay attention to motor temperature during use).

*Speed Mode:* Specifies the running speed of the motor.

*Position Mode:* Specifies the position of the motor, and the motor will run to the specified position at the maximum speed.

*Position-Speed Loop Mode:* Specifies the position, speed, and acceleration of the motor. The motor will run to the specified position with the given acceleration and maximum speed.

The servo protocol uses the CAN protocol with an extended frame format. The format is as follows:

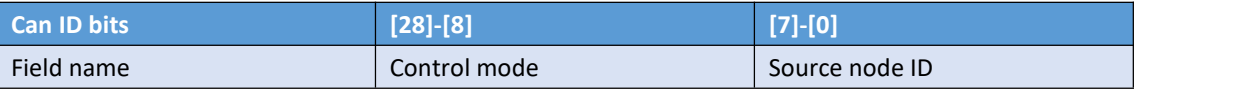

Control mode has values {0, 1, 2, 3, 4, 5, 6}, corresponding to 7 control modes.

Duty Cycle Mode: 0 Current Loop Mode: 1 Current Brake Mode: 2 Speed Mode: 3 Position Mode: 4 Set Origin Mode: 5 Position-Speed Loop Mode: 6

The following provides examples of controlling the motor in various modes:

The following are examples of invoking library functions and macro definitions:

### typedef enum {

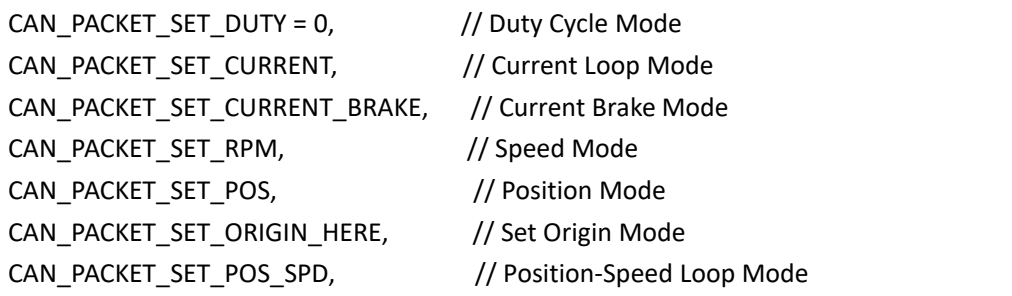

**26** / **44**

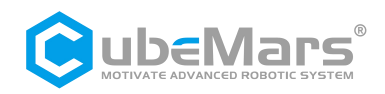

} CAN\_PACKET\_ID;

```
void comm_can_transmit_eid(uint32_t id, const uint8_t *data, uint8_t len) {
    uint8 t i=0;
    if (len > 8) {
         len = 8;
}
    CanTxMsg TxMessage;
    TxMessage.StdId = 0;
    TxMessage.IDE = CAN_ID_EXT;
    TxMessage.ExtId = id;
    TxMessage.RTR = CAN_RTR_DATA;
    TxMessage.DLC = len;
for(i=0;i<len;i++)
         TxMessage.Data[i]=data[i];
    CAN_Transmit(CHASSIS_CAN, &TxMessage); //CAN port sends TxMessage data
}
void buffer_append_int32(uint8_t* buffer, int32_t number, int32_t *index) {
    buffer[(*index)++] = number >> 24;buffer[(*index)++] = number >> 16;buffer[(*index)++] = number >> 8;
    buffer[(*index)++] = number;}
void buffer append int16(uint8 t* buffer, int16 t number, int16 t *index) {
    buffer[(*index)++] = number >> 8;
    buffer[(*index)++] = number;
```

```
}
```
### <span id="page-26-0"></span>**5.1.1 Duty Cycle Mode**

Duty cycle mode data transmission definition

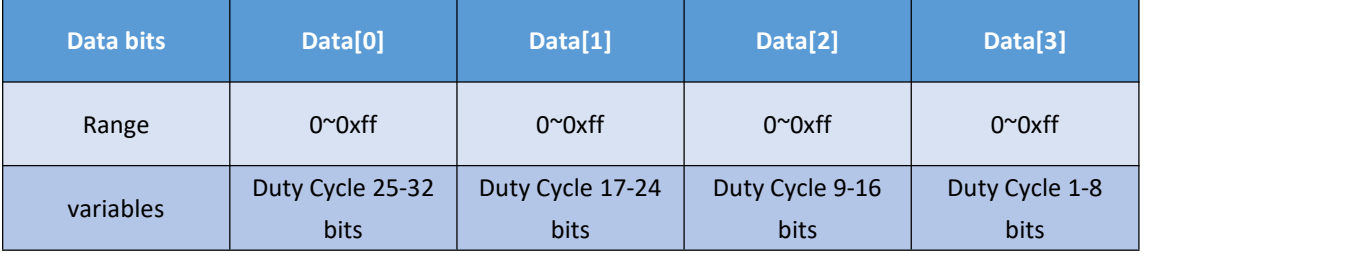

void comm\_can\_set\_duty(uint8\_t controller\_id, float duty) {

int32 t send index =  $0$ ;

```
uint8_t buffer[4];
```
buffer append int32(buffer, (int32 t)(duty \* 100000.0), &send index);

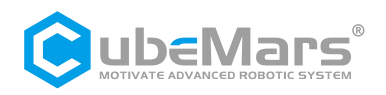

### comm\_can\_transmit\_eid(controller\_id | ((uint32\_t)CAN\_PACKET\_SET\_DUTY << 8), buffer, send\_index);

}

### <span id="page-27-0"></span>**5.1.2 Current Loop Mode**

Current Loop mode data transmission definition

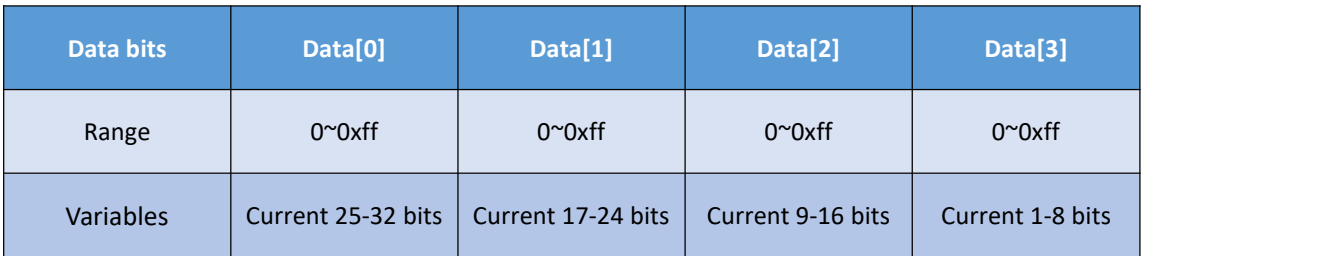

The current value is of type int32, and the value -60000-60000 represents -60-60A.

Example for Current Loop Mode Transmission:

void comm\_can\_set\_current(uint8\_t controller\_id, float current) {

int32 t send index =  $0$ ; uint8\_t buffer[4]; buffer append int32(buffer, (int32 t)(current \* 1000.0), &send index);

comm\_can\_transmit\_eid(controller\_id |

((uint32\_t)CAN\_PACKET\_SET\_CURRENT << 8), buffer, send\_index);

}

### **5.1.3 Current Brake Mode**

Current Brake mode data transmission definition

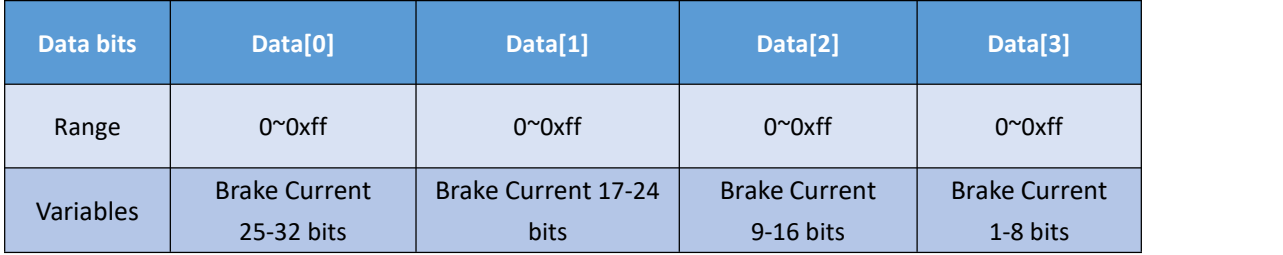

The brake current value is of type int32, and the value 0-60000 represents 0-60A.

Example for Current Brake Mode Transmission: void comm\_can\_set\_cb(uint8\_t controller\_id, float current) { int32\_t send\_index = 0; uint8\_t buffer[4]; buffer\_append\_int32(buffer, (int32\_t)(current \* 1000.0), &send\_index); comm\_can\_transmit\_eid(controller\_id | ((uint32\_t)CAN\_PACKET\_SET\_CURRENT\_BRAKE << 8), buffer, send\_index);

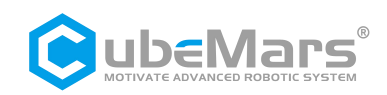

### <span id="page-28-0"></span>**5.1.4 Speed Loop Mode**

Speed loop simplified control block diagram

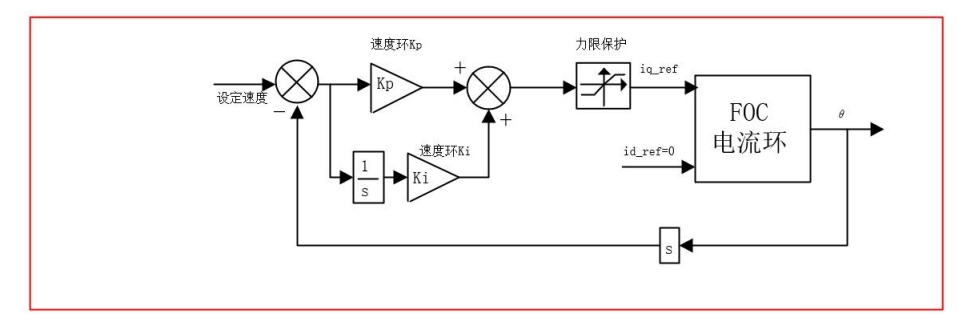

### Speed Loop mode data transmission definition

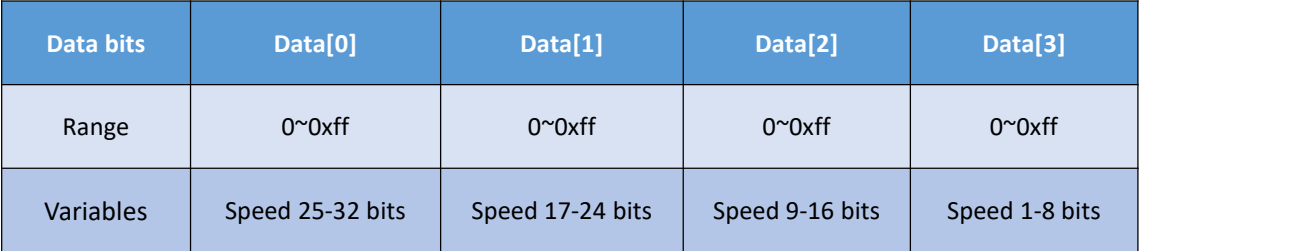

The speed value is of type int32, and the range is -100000-100000, representing -100000-100000 electrical RPM.

Example for Speed Loop Mode Transmission

void comm\_can\_set\_rpm(uint8\_t controller\_id, float rpm) { int32 t send index =  $0$ ; uint8\_t buffer[4]; buffer\_append\_int32(buffer, (int32\_t)rpm, &send\_index); comm\_can\_transmit\_eid(controller\_id | ((uint32\_t)CAN\_PACKET\_SET\_RPM << 8), buffer, send\_index);

}

### **5.1.5 Position Loop Mode**

Position loop simplified control block diagram

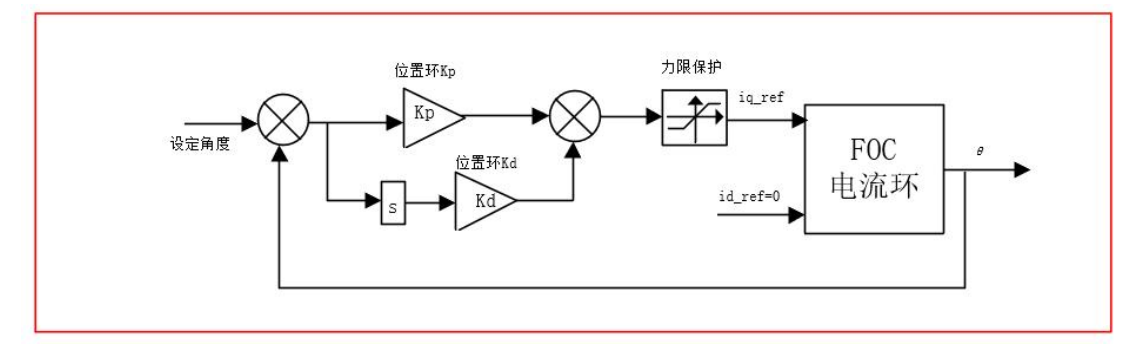

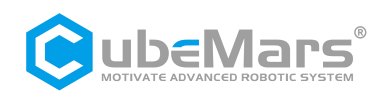

#### Position Loop mode data transmission definition

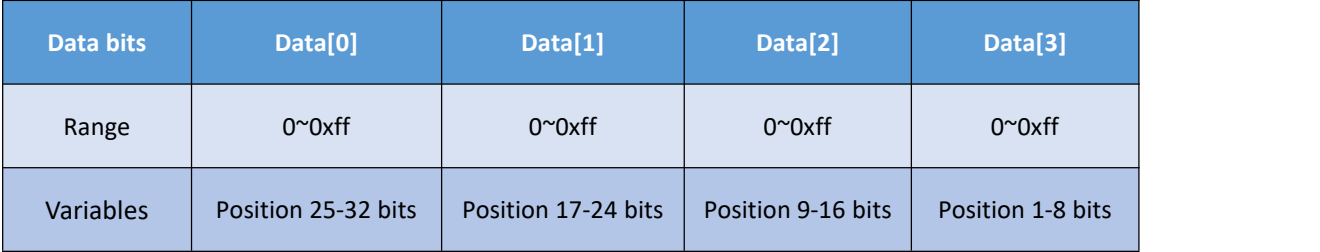

The position value is of type int32, and the range is -360000000-360000000, representing -36000°-36000°.

Example for Position Loop Mode Transmission:

void comm\_can\_set\_pos(uint8\_t controller\_id, float pos) { int32\_t send\_index = 0; uint8\_t buffer[4]; buffer\_append\_int32(buffer, (int32\_t)(pos \* 10000.0), &send\_index); comm\_can\_transmit\_eid(controller\_id | ((uint32\_t)CAN\_PACKET\_SET\_POS << 8), buffer, send\_index);

}

<span id="page-29-0"></span>**5.1.6 Set Origin Mode**

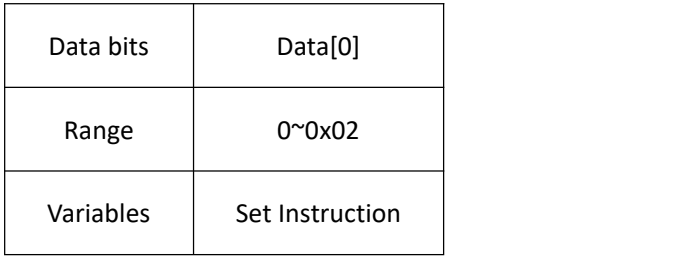

The setting command is of type uint8\_t, where 0 represents setting a temporary origin (cleared after power-off), and 1 represents setting a permanent zero point (parameters automatically saved).

**30** / **44**

Example for Set Origin Mode Transmission

```
void comm_can_set_origin(uint8_t controller_id, uint8_t set_origin_mode) {
    int32 t send index = 0;
    uint8_t buffer;
    buffer=set_origin_mode;
    comm_can_transmit_eid(controller_id |
              ((uint32_t) CAN_PACKET_SET_ORIGIN_HERE << 8), &buffer, send_index);
```
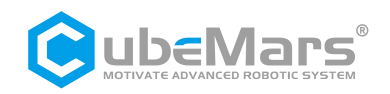

### <span id="page-30-0"></span>**5.1.7 Position-Speed Loop Mode**

Position-Speed loop simplified control block diagram

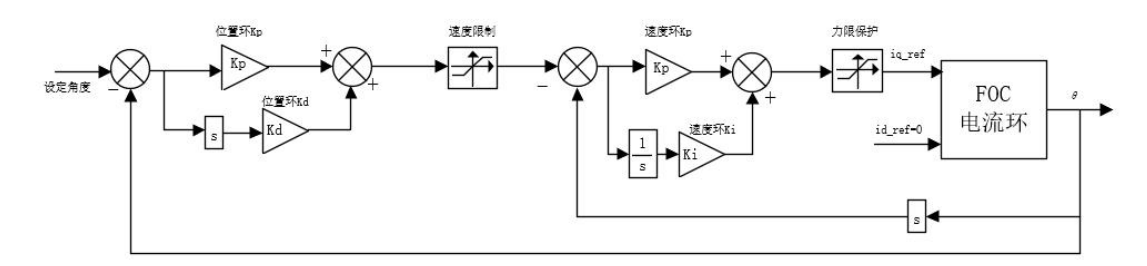

Position-Speed Loop mode data transmission definition

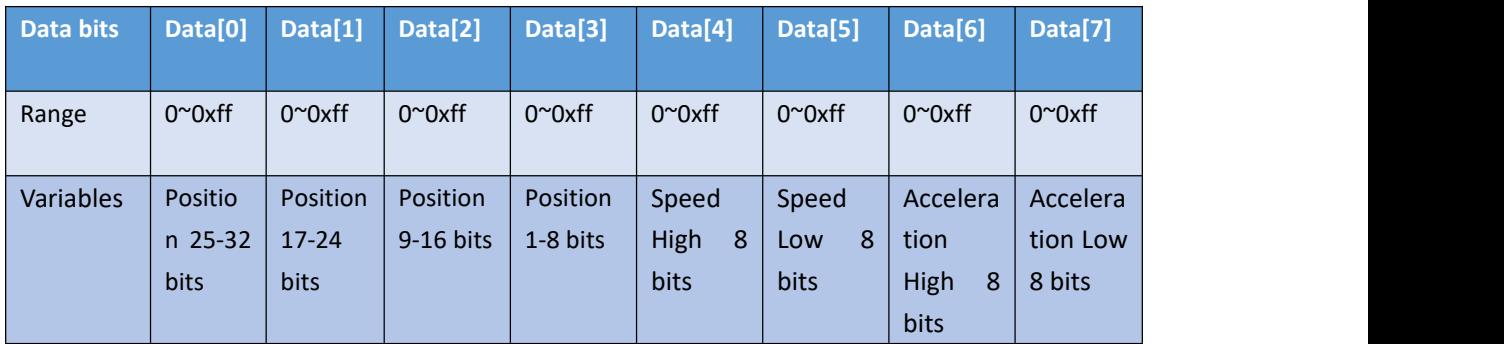

- Position: int32, range -360000000~360000000 representing -36000°~36000°.

- Speed: int16, range -32768~32767 representing -327680~-327680 electrical RPM.

- Acceleration: int16, range 0~32767, representing 0~327670, 1 unit equals 10 electrical RPM/s².

void comm\_can\_set\_pos\_spd(uint8\_t controller\_id, float pos,int16\_t spd, int16\_t RPA ) {

int32 t send index =  $0$ ;

 $int16_t$  send\_index1 = 4;

uint8\_t buffer[8];

buffer\_append\_int32(buffer, (int32\_t)(pos \* 10000.0), &send\_index);

buffer\_append\_int16(buffer,spd/10.0, & send\_index1);

buffer append int16(buffer,RPA/10.0, & send index1);

comm\_can\_transmit\_eid(controller\_id |

((uint32\_t)CAN\_PACKET\_SET\_POS\_SPD << 8), buffer, send\_index1);

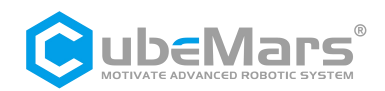

## <span id="page-31-0"></span>**5.2 Servo Mode Message Formats**

### **5.2.1 Servo Mode CAN Upload Message Protocol**

In servo mode, the motor CAN message uses periodic upload mode, and the upload frequency can be set to 1-500Hz, with an upload size of 8 bytes.

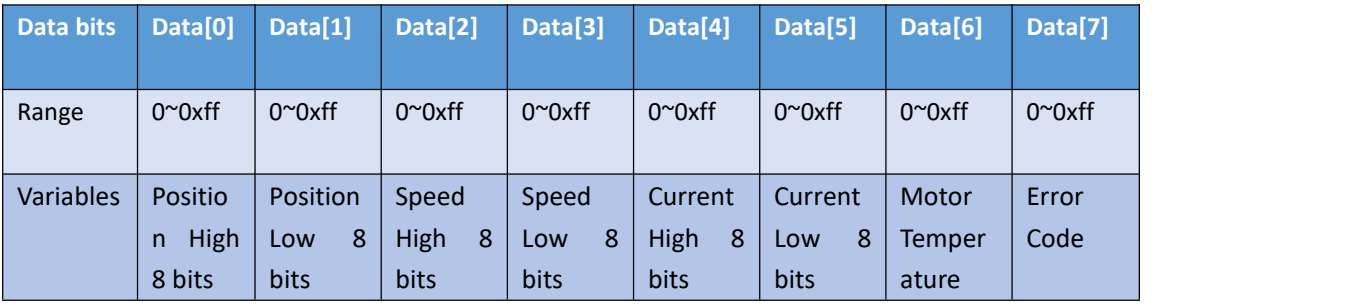

- *Position:* int16, range -32000~32000 represents -3200°~3200°.

- *Speed:* int16, range -32000~32000 represents -320000~320000 electrical RPM.

- *Current:* int16, range -6000~6000 represents -60~60A.

- *Motor Temperature:* int8, range -20~127 represents the driver board temperature -20°C~127°C.

- *Error Code:* uint8, 0 indicates no fault, 1 indicates motor over-temperature fault, 2 indicates over-current fault, 3 indicates over-voltage fault, 4 indicates under-voltage fault, 5 indicates encoder fault, 6 indicates MOSFET over-temperature fault, 7 indicates motor stall.

Example of Receiving Message:

```
void motor_receive(float* motor_pos,float*
motor_spd,float* cur,int_8* temp,int_8* error,rx_message)
  {
     int16_t pos_int = (rx_message)->Data[0] << 8 | (rx_message)->Data[1]);
     int16_t spd-int = (rx_m essage)->Data[2] << 8 | (rx_m essage)->Data[3]);
     int16_t cur_int = (rx_message)-Data[4] << 8 | (rx_message)-Data[5]);&motor_pos= (float)( pos_int * 0.1f); // Motor Position
    &motor_spd= (float)( spd_int * 10.0f);// Motor Speed
    &motor_cur= (float) ( cur_int * 0.01f);// Motor Current
    &motor_temp= (rx_message)->Data[6] ;// Motor Temperature
    &motor_error= (rx_message)->Data[7] ;// Motor Error Code
```
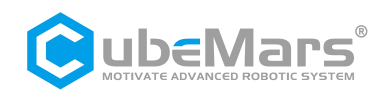

### <span id="page-32-0"></span>**5.2.2 Servo Mode Serial Message Protocol**

The protocol for servo mode serial communication is as follows:

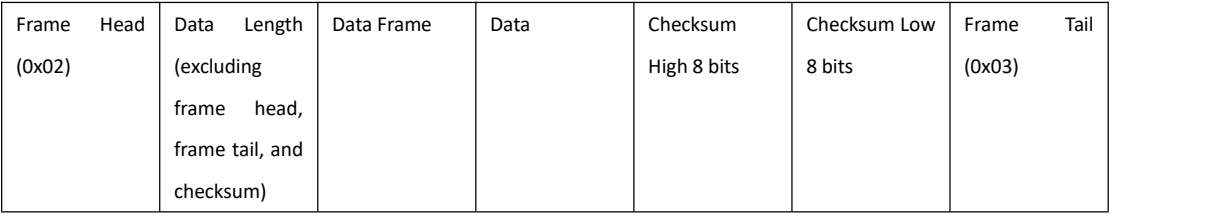

Checksum Bit Calculation Code Reference Chapter Five

Data Frame Definitions:

typedef enum { COMM\_FW\_VERSION = 0, COMM\_JUMP\_TO\_BOOTLOADER, COMM\_ERASE\_NEW\_APP, COMM\_WRITE\_NEW\_APP\_DATA, COMM\_GET\_VALUES, // Get motor operating parameters COMM\_SET\_DUTY, // Motor operates in duty cycle mode COMM\_SET\_CURRENT, // Motor operates in current loop mode COMM\_SET\_CURRENT\_BRAKE, // Motor operates in current brake mode COMM\_SET\_RPM, // Motor operates in speed loop mode COMM\_SET\_POS, // Motor operates in position loop mode COMM\_SET\_HANDBRAKE, // Motor operates in handbrake current loop mode COMM\_SET\_DETECT, // Motor real-time feedback current position command COMM\_ROTOR\_POSITION=22,// Motor feedback current position COMM\_GET\_VALUES\_SETUP=50,// Motor single or multiple parameter acquisition command COMM\_SET\_POS\_SPD=91, // Motor operates in position-speed loop mode COMM\_SET\_POS\_MULTI=92, // Set motor motion to single-turn mode COMM\_SET\_POS\_SINGLE=93, // Set motor motion to multi-turn mode, range ±100 turns COMM\_SET\_POS\_UNLIMITED=94, // Reserved COMM\_SET\_POS\_ORIGIN=95, // Set motor origin } COMM\_PACKET\_ID;

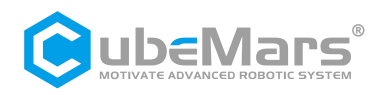

### **I. Example for Getting Motor Parameters**

Serial Command: 02 01 04 40 84 03 // Get motor parameters command, the motor responds once with the motor status

Motor Serial Response Example:02 49 04 01 66 FC D0 00 00 00 00 00 00 00 00 00 00 00 00 00 00 00 00 00 00 FF FF FF F3 00 F6 00 00 00 00 00 00 00 00 00 00 00 00 00 00 00 00 FF FF FF FF 00 16 D7 AD 00 0A 6F 19 40 7E 00 00 00 00 00 00 00 00 00 00 00 00 00 04 4D 53 03 02 05 16 00 1A B6 03 C9 B5 03

// 02 (Frame Head) + 49 (Data Length)+ 04 (Data Frame) + Mostemperature (2 bytes) + Motor temperature (2 bytes) + Output current (4 bytes) + Input current (4 bytes) + Id current (4 bytes) + Iq current (4 bytes) + Throttle Value (2 bytes) + Motor Speed (4 bytes) + Input voltage (2 bytes) + Reserved (24 bytes) + Motor Status Code (1 byte) + Motor Outer Loop Position Value (4 bytes) + Motor ID Number (1 byte) + Temperature Reserved Value (6 bytes) + Vd Voltage (4 bytes) + Vq Voltage (4 bytes)+ CRC + 03 (Frame Tail)

Conversion formulas for motor parameters:

MOS temperature = (float)buffer\_get\_int16(data, &ind) / 10.0; Motor temperature = (float)buffer\_get\_int16(data, &ind) / 10.0; Output current = (float)buffer\_get\_int32(data, &ind) / 100.0; Input current = (float)buffer\_get\_int32(data, &ind) / 100.0; Id current = (float)buffer\_get\_int32(data, &ind) / 100.0; Iq current = (float)buffer\_get\_int32(data, &ind) / 100.0; Throttle Value = (float)buffer\_get\_int16(data, &ind) / 1000.0; Motor Speed = (float)buffer get int32(data, &ind); Input voltage = (float)buffer\_get\_int16(data, &ind) / 10.0; Motor Outer Loop Position = (float)buffer get int32(data, &ind) / 1000000.0; Motor ID Number = data; Vd Voltage = (float)buffer\_get\_int32(data, &ind) / 1000.0; Vq Voltage = (float)buffer\_get\_int32(data, &ind) / 1000.0;

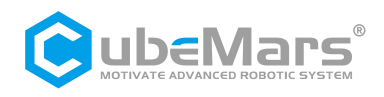

### *Motor feedback position command*

Serial command: 02 02 0B 04 9C 7E 03 // Motor sends current position every 10 ms after receiving this command

*Example of motor feedback position value transmission* (Prior to this, send a feedback position command to the motor. After the motor receives it, it will send the current position every 10 milliseconds.)

Serial command: 02 05 16 00 1A B6 64 D5 F4 03 Pos=(float)buffer\_get\_int32(data, &ind) / 1000.0

### *Motor single or multiple parameter acquisition command example*

Serial command: 02 05 32 00 00 00 01 58 4C 03 // Get motor temperature command Instruction Explanation: This command allows the retrieval of single or multiple motor parameters. The parameters to be retrieved are determined by the 4-byte data segment.<br>Corresponding to a bit being set to 1, the motor will return the corresponding motor parameter, and for a bit set to 0, that field will be excluded.

The motor parameters corresponding to each bit are as follows:

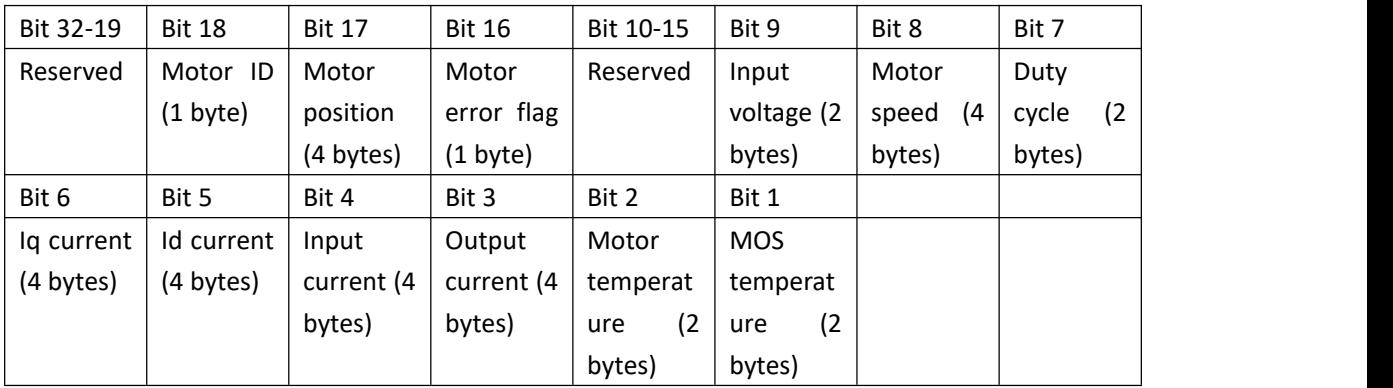

After receiving this command, the motor will respond with the corresponding parameters. Example: 02 03 32 00 81 2A 6C 03 // Feedback motor temperature Conversion formulas for parameters sent by the motor:

MOS temperature = (float)buffer\_get\_int16(data, &ind) / 10.0; Motor temperature = (float)buffer\_get\_int16(data, &ind) / 10.0; Output current = (float)buffer\_get\_int32(data, &ind) / 100.0; Input current = (float)buffer\_get\_int32(data, &ind) / 100.0; Throttle Value = (float)buffer\_get\_int16(data, &ind) / 1000.0; Motor Speed = (float)buffer get int32(data, &ind); Input voltage = (float)buffer\_get\_int16(data, &ind) / 10.0; Motor position = (float)buffer\_get\_int32(data, &ind) / 1000000.0; Motor ID number = data;

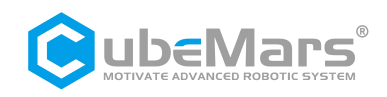

### *Motor error status code:*

typedef enum {

FAULT CODE NONE =  $0$ , FAULT\_CODE\_OVER\_VOLTAGE,// Overvoltage FAULT\_CODE\_UNDER\_VOLTAGE,// Undervoltage FAULT\_CODE\_DRV,// Driver fault FAULT\_CODE\_ABS\_OVER\_CURRENT,// Motor overcurrent FAULT\_CODE\_OVER\_TEMP\_FET.// MOS overtemperature FAULT\_CODE\_OVER\_TEMP\_MOTOR,// Motor overtemperature FAULT\_CODE\_GATE\_DRIVER\_OVER\_VOLTAGE,// Driver overvoltage FAULT\_CODE\_GATE\_DRIVER\_UNDER\_VOLTAGE,//Driver undervoltage FAULT\_CODE\_MCU\_UNDER\_VOLTAGE,// MCU undervoltage FAULT\_CODE\_BOOTING\_FROM\_WATCHDOG\_RESET,// Undervoltage FAULT\_CODE\_ENCODER\_SPI,// SPI encoder fault FAULT\_CODE\_ENCODER\_SINCOS\_BELOW\_MIN\_AMPLITUDE,// Encoder below minimum amplitude

FAULT\_CODE\_ENCODER\_SINCOS\_ABOVE\_MAX\_AMPLITUDE,//Encoder above maximum amplitude

FAULT\_CODE\_FLASH\_CORRUPTION,// Flash fault FAULT\_CODE\_HIGH\_OFFSET\_CURRENT\_SENSOR\_1,// Current sampling channel 1 fault FAULT\_CODE\_HIGH\_OFFSET\_CURRENT\_SENSOR\_2,// Current sampling channel 2 fault FAULT\_CODE\_HIGH\_OFFSET\_CURRENT\_SENSOR\_3,// Current sampling channel 3 fault FAULT\_CODE\_UNBALANCED\_CURRENTS,// Unbalanced currents

} mc\_fault\_code;

### **II. Control command examples:**

### *Example of duty cycle mode transmission*

Serial command: 02 05 05 00 00 4E 20 29 F6 03 // 0.20 duty cycle Serial command: 02 05 05 FF FF B1 E0 77 85 03 // -0.20 duty cycle Duty=(float)buffer\_get\_int32(data, &ind) / 100000.0) //Value as the received 4-byte data/10000.0

### *Example of current loop transmission*

Serial command: 02 05 06 00 00 13 88 8B 25 03 // 5 A IQ current Serial command: 02 05 06 FF FF EC 78 E3 05 03 // - 5 A IQ current Current=(float)buffer get\_int32(data, &ind) / 1000.0 //Value as the received 4-byte data/1000.0

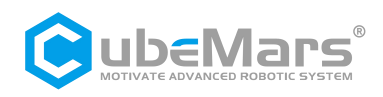

### *Example of brake current mode transmission*

Serial command: 02 05 07 00 00 13 88 21 74 03 // 5A brake current Serial command: 02 05 07 FF FF EC 78 49 54 03 // - 5A brake current I\_Brake=(float)buffer\_get\_int32(data, &ind) / 1000.0 //Value as the received 4-byte data/1000.0

### *Example of speed loop transmission*

Serial command: 02 05 08 00 00 03 E8 2B 58 03 // 1000 ERPM electrical speed Serial command: 02 05 08 FF FF FC 18 43 78 03 // - 1000 ERPM electrical speed Speed=(float)buffer\_get\_int32(data, &ind) //Value as the received 4-byte data

### *Example of position loop transmission*

Serial command: 02 05 09 0A BA 95 00 1E E7 03 // Motor rotates to 180 degrees Serial command: 02 05 09 05 5D 4A 80 7B 29 03 // Motor rotates to 90 degrees Pos=(float)buffer get int32(data, &ind) / 1000000.0 //Value as the received 4-byte data/1000000.0

### *Example of handbrake current mode transmission*

Serial command: 02 05 0A 00 00 13 88 00 0E 03 // 5A handbrake current electrical speed Serial command: 02 05 0A FF FF EC 78 68 2E 03 // 5A handbrake current electrical speed HAND\_Brake=(float)buffer\_get\_int32(data, &ind) / 1000.0 // Value as the received 4-byte data/1000.0

### *Example of position-speed loop mode transmission*

Serial command: 02 0D 5B 00 02 BF 20 00 00 13 88 00 00 75 30 A5 AC 03 /\*180 degrees, speed <sup>5000</sup> ERPM, acceleration 30000/S Data segment: Position + Speed + Acceleration \*/ Pos=(float)buffer\_get\_int32(data, &ind) / 1000.0) // Position value as the received 4-byte data/1000.0 Speed=(float)buffer\_get\_int32(data, &ind) // Value as the received 4-byte data Acc\_Speed=(float)buffer\_get\_int32(data, &ind)// Value as the received 4-byte data

### *Example of multi mode transmission*

Serial command: 02 05 5C 00 00 00 00 9E 19 03 // Set motor position loop for multi-turn operation ±100 turns

### *Example of single mode transmission*

Serial command: 02 05 5D 00 00 00 00 34 48 03 // Set motor position loop for single-turn operation 0-360 degrees

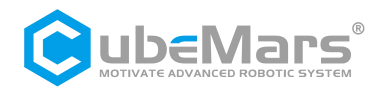

### *Example of setting the current position as zero position transmission*

Serial command: 02 02 5F 01 0E A0 03 //Set motor current position loop as position loop zero reference point

#### *Shortest distance return-to-zero command*

Serial command: 02 05 65 00 00 00 00 3A 8B 03 // Make the motor return to the relative zero position in the shortest distance

### *Serial checksum:*

```
unsigned short crc16(unsigned char *buf, unsigned int len) {
unsigned int i;
unsigned short cksum = 0;
for (i = 0; i < len; i++) {
cksum = crc16_tab[(((cksum >> 8) ^ *buf++) & 0xFF)] ^ (cksum << 8);
}
return cksum;
```
} const unsigned short crc16\_tab[] = { 0x0000, 0x1021, 0x2042, 0x3063, 0x4084, 0x50a5, 0x60c6, 0x70e7, 0x8108, 0x9129, 0xa14a, 0xb16b, 0xc18c, 0xd1ad, 0xe1ce, 0xf1ef, 0x1231, 0x0210, 0x3273, 0x2252, 0x52b5, 0x4294, 0x72f7, 0x62d6, 0x9339, 0x8318, 0xb37b, 0xa35a, 0xd3bd, 0xc39c, 0xf3ff, 0xe3de, 0x2462, 0x3443, 0x0420, 0x1401, 0x64e6, 0x74c7, 0x44a4, 0x5485, 0xa56a, 0xb54b, 0x8528, 0x9509, 0xe5ee, 0xf5cf, 0xc5ac, 0xd58d, 0x3653, 0x2672, 0x1611, 0x0630, 0x76d7, 0x66f6, 0x5695, 0x46b4, 0xb75b, 0xa77a, 0x9719, 0x8738, 0xf7df, 0xe7fe, 0xd79d, 0xc7bc, 0x48c4, 0x58e5, 0x6886, 0x78a7, 0x0840, 0x1861, 0x2802, 0x3823, 0xc9cc, 0xd9ed, 0xe98e, 0xf9af, 0x8948, 0x9969, 0xa90a, 0xb92b, 0x5af5, 0x4ad4, 0x7ab7, 0x6a96, 0x1a71, 0x0a50, 0x3a33, 0x2a12, 0xdbfd, 0xcbdc, 0xfbbf, 0xeb9e, 0x9b79, 0x8b58, 0xbb3b, 0xab1a, 0x6ca6, 0x7c87, 0x4ce4, 0x5cc5, 0x2c22, 0x3c03, 0x0c60, 0x1c41, 0xedae, 0xfd8f, 0xcdec, 0xddcd, 0xad2a, 0xbd0b, 0x8d68, 0x9d49, 0x7e97, 0x6eb6, 0x5ed5, 0x4ef4, 0x3e13, 0x2e32, 0x1e51, 0x0e70, 0xff9f, 0xefbe, 0xdfdd, 0xcffc, 0xbf1b, 0xaf3a, 0x9f59, 0x8f78, 0x9188, 0x81a9, 0xb1ca, 0xa1eb, 0xd10c, 0xc12d, 0xf14e, 0xe16f, 0x1080, 0x00a1, 0x30c2, 0x20e3, 0x5004, 0x4025, 0x7046, 0x6067, 0x83b9, 0x9398, 0xa3fb, 0xb3da, 0xc33d, 0xd31c, 0xe37f, 0xf35e, 0x02b1, 0x1290, 0x22f3, 0x32d2, 0x4235, 0x5214, 0x6277, 0x7256, 0xb5ea, 0xa5cb, 0x95a8, 0x8589, 0xf56e, 0xe54f, 0xd52c, 0xc50d, 0x34e2, 0x24c3, 0x14a0, 0x0481, 0x7466, 0x6447, 0x5424, 0x4405, 0xa7db, 0xb7fa, 0x8799, 0x97b8, 0xe75f, 0xf77e, 0xc71d, 0xd73c, 0x26d3, 0x36f2, 0x0691, 0x16b0, 0x6657, 0x7676, 0x4615, 0x5634, 0xd94c, 0xc96d, 0xf90e, 0xe92f, 0x99c8, 0x89e9, 0xb98a, 0xa9ab, 0x5844, 0x4865, 0x7806,

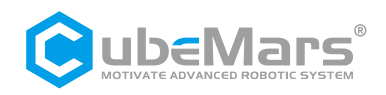

0x6827, 0x18c0, 0x08e1, 0x3882, 0x28a3, 0xcb7d, 0xdb5c, 0xeb3f, 0xfb1e, 0x8bf9, 0x9bd8, 0xabbb, 0xbb9a, 0x4a75, 0x5a54, 0x6a37, 0x7a16, 0x0af1, 0x1ad0, 0x2ab3, 0x3a92, 0xfd2e, 0xed0f, 0xdd6c, 0xcd4d, 0xbdaa, 0xad8b, 0x9de8, 0x8dc9, 0x7c26, 0x6c07, 0x5c64, 0x4c45, 0x3ca2, 0x2c83, 0x1ce0, 0x0cc1, 0xef1f, 0xff3e, 0xcf5d, 0xdf7c, 0xaf9b, 0xbfba, 0x8fd9, 0x9ff8, 0x6e17, 0x7e36, 0x4e55, 0x5e74, 0x2e93, 0x3eb2, 0x0ed1, 0x1ef0 };

```
//Arrange int16 data
void buffer_append_int16(uint8_t* buffer, int16_t number, int32_t *index) {
        buffer[(*index)++] = number >> 8;
        buffer[(*index)++] = number;}
//Arrange uint16 data
void buffer_append_uint16(uint8_t* buffer, uint16_t number, int32_t *index) {
        buffer[(*index)++] = number >> 8;buffer[(*index)++] = number;}
//Arrange int32 data
void buffer append int32(uint8 t* buffer, int32 t number, int32 t *index) {
        buffer[(*index)++] = number >> 24;buffer[(*index)++] = number >> 16;buffer[(*index)++] = number >> 8;buffer[(*index)++] = number;}
//Arrange uint32 data
void buffer_append_uint32(uint8_t* buffer, uint32_t number, int32_t *index) {
        buffer[(*index)++] = number >> 24;buffer[(*index)++] = number >> 16;buffer[(*index)++] = number >> 8;buffer[(*index)++] = number;}
//Arrange int64 data
void buffer append int64(uint8 t* buffer, int64 t number, int32 t *index) {
        buffer[(*index)++] = number >> 56;buffer[(*index)++] = number >> 48;buffer[(*index)++] = number >> 40;buffer[(*index)++] = number >> 32;buffer[(*index)++] = number >> 24;
```
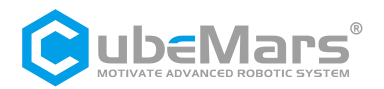

```
buffer[(*index)++] = number >> 16;
         buffer[(*index)++] = number >> 8;buffer[(*index)++] = number;}
//Arrange uint64 data
void buffer append uint64(uint8 t* buffer, uint64 t number, int32 t *index) {
         buffer[(*index)++] = number >> 56;buffer[(*index)++] = number >> 48;buffer[(*index)++] = number >> 40;buffer[(*index)++] = number >> 32;buffer[(*index)++] = number >> 24;buffer[(*index)++] = number >> 16;buffer[(*index)++] = number >> 8;buffer[(*index)++] = number;}
//CRC Checksum
unsigned short crc16(unsigned char *buf, unsigned int len) {
    unsigned int i;
    unsigned short cksum = 0;
    for (i = 0; i < len; i++) {
        cksum = crc16_tab[(((cksum >> 8) ^ *buf++) & 0xFF)] ^ (cksum << 8);
    }
    return cksum;
}
//Organize and send data packet
void packet_send_packet(unsigned char *data, unsigned int len, int handler_num) {
    int b ind = 0;
    unsigned short crc;
    if (len > PACKET_MAX_PL_LEN) {
        return;
    }
    if (len <= 256) {
        handler states[handler_num].tx_buffer[b_ind++] = 2;
        handler_states[handler_num].tx_buffer[b_ind++] = len;
    } else {
        handler_states[handler_num].tx_buffer[b_ind++] = 3;
        handler_states[handler_num].tx_buffer[b_ind++] = len >> 8;
        handler_states[handler_num].tx_buffer[b_ind++] = len & 0xFF;
    }
```
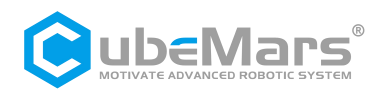

memcpy(handler\_states[handler\_num].tx\_buffer + b\_ind, data, len); b ind  $+=$  len;  $crc = crc16$ (data, len); handler\_states[handler\_num].tx\_buffer[b\_ind++] = (uint8\_t)(crc >> 8); handler\_states[handler\_num].tx\_buffer[b\_ind++] = (uint8\_t)(crc & 0xFF); handler\_states[handler\_num].tx\_buffer[b\_ind++] = 3; if (handler\_states[handler\_num].send\_func) { handler\_states[handler\_num].send\_func(handler\_states[handler\_num].tx\_buffer, b\_ind); } }

### <span id="page-40-0"></span>**5.3 MIT Mode Communication Protocol**

### **Special CAN Codes**

Enter Motor Control Mode: {0xFF, 0xFF, 0xFF, 0xFF, 0xFF, 0xFF, 0xFF,0XFC } Exit Motor Control Mode: {0xFF, 0xFF, 0xFF, 0xFF, 0xFF, 0xFF, 0xFD } Set Current Motor Position as zero position: {0xFF, 0xFF, 0xFF, 0xFF, 0xFF, 0xFF, 0xFF, 0XFE }

Note: It is necessary to enter Motor Control Mode before controlling the motor using CAN communication!

PS: (If you want to read the current state in a stateless manner, the command to send is {0xFF, 0xFF, 0xFF, 0xFF, 0xFF, 0xFF, 0xFF,0XFC })

### *MIT Mode Driver Board Receive Data Definition*

Identifier: Set Motor ID (default is 1) Frame Type: Standard Frame Frame Format: DATA **Data Length Code (DLC): 8 Bytes** 

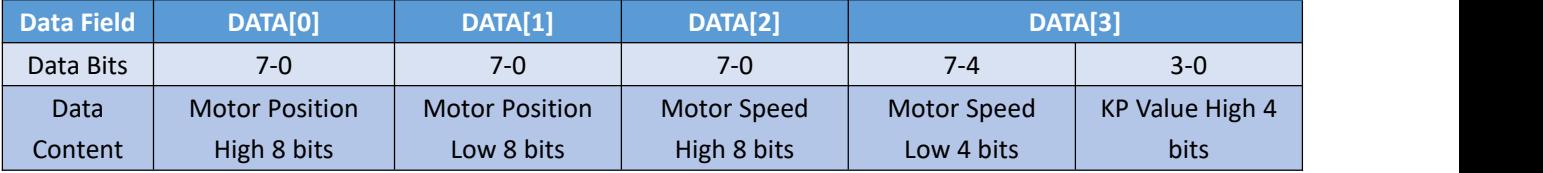

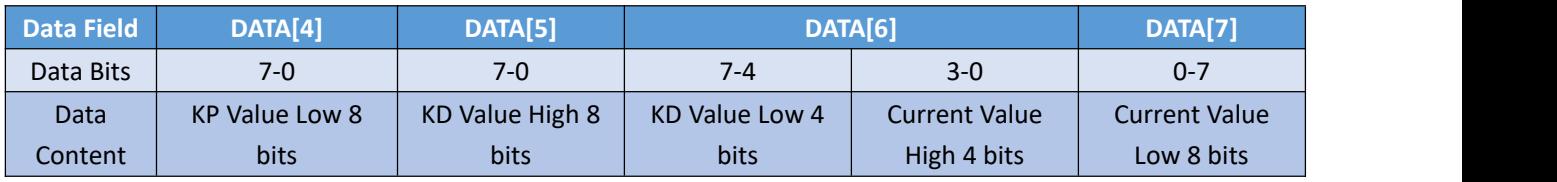

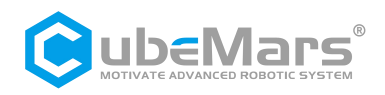

### *MIT Mode Driver Board Send Data Definition*

Identifier: 0X00+Driver ID Frame Type: Standard Frame Frame Format: DATA Data Length Code (DLC): 8 Bytes

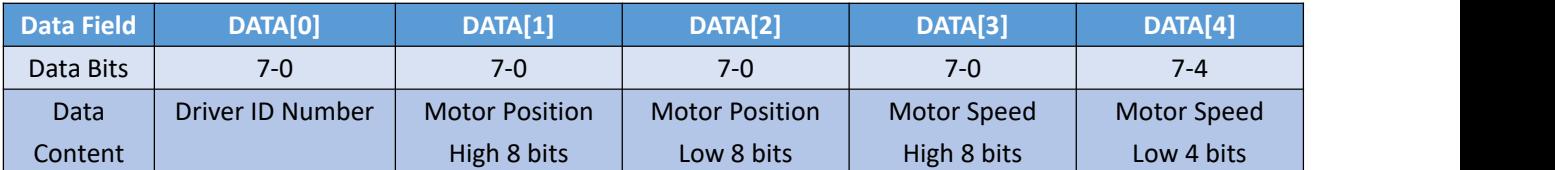

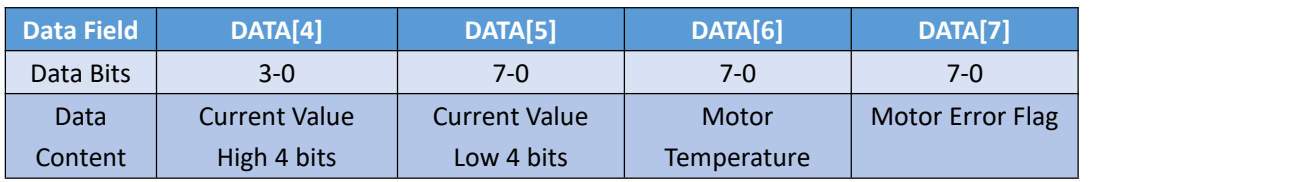

CAN Speed: 1 MHz

### **MIT mode simplified control block diagram**

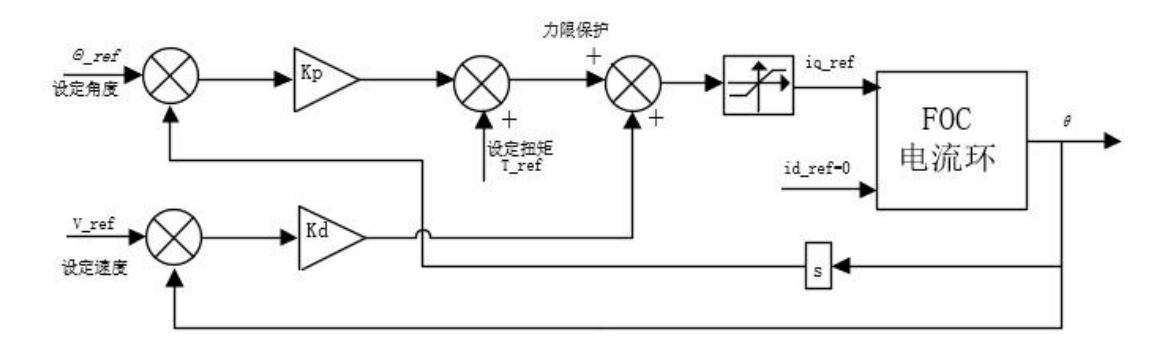

### **Parameter Ranges:**

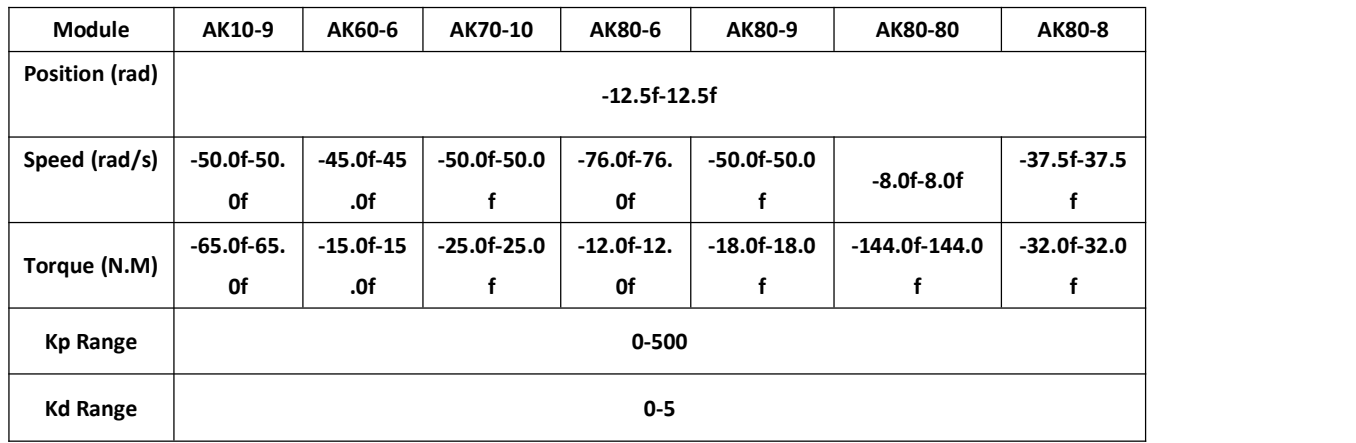

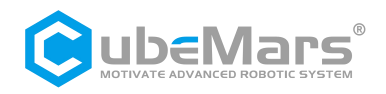

### **MIT Mode Sending&Receiving Code Example**

#### *Sending Example Code*

void pack\_cmd(CANMessage \* msg, float p\_des, float v\_des, float kp, float kd, float t\_ff){ /// limit data to be within bounds /// float P\_MIN =-12.5f; float P\_MAX =12.5f; float  $V$  MIN =-30.0f; float V\_MAX =30.0f; float  $T$  MIN =-18.0f; float  $T$  MAX =18.0f; float Kp\_MIN =0; float Kp\_MAX =500.0f; float Kd\_MIN =0; float Kd\_MAX =5.0f; float Test\_Pos=0.0f; p\_des = fminf(fmaxf(P\_MIN, p\_des), P\_MAX); v\_des = fminf(fmaxf(V\_MIN, v\_des), V\_MAX); kp = fminf(fmaxf(Kp\_MIN, kp), Kp\_MAX); kd = fminf(fmaxf(Kd\_MIN, kd), Kd\_MAX);  $t_f = fmin(fmaxf(T_MIN, t_ff), T_MAX);$ /// convert floats to unsigned ints /// int p\_int = float\_to\_uint(p\_des, P\_MIN, P\_MAX, 16);  $int v$  int = float to uint(v\_des, V\_MIN, V\_MAX, 12); int kp\_int = float\_to\_uint(kp, KP\_MIN, KP\_MAX, 12); int kd\_int = float\_to\_uint(kd, KD\_MIN, KD\_MAX, 12);  $int t_$  int  $t_$  = float\_to\_uint( $t_$  ff,  $T_$  MIN,  $T_$  MAX, 12); /// pack ints into the can buffer /// msg->data[0] =  $p_{\text{int}}$  >>8; // Position High 8 msg->data[1] = p\_int&0xFF; // Position Low 8 msg->data[2] =  $v_{\text{int}}$  >>4; // Speed High 8 bits msg->data[3] = ((v\_int&0xF)<<4)|(kp\_int>>8); // Speed Low 4 bits KP High 4 bits msg->data[4] = kp\_int&0xFF; // KP Low 8 bits msg->data[5] = kd int>>4; // Kd High 8 bits msg->data[6] = ((kd int&0xF)<<4)|(t int>>8); // KP Low 4 bits Torque High 4 bits msg->data[7] = t\_int&0xff; // Torque Low 8 bits

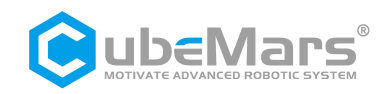

```
When sending packets, all numbers need to go through the following function to be converted
into integer values before being sent to the motor:
      int float to uint(float x, float x min, float x max, unsigned int bits){
           /// Converts a float to an unsigned int, given range and number of bits ///
           float span = x max - x min;
           if(x < x_{min}) x = x_{min};else if(x > x max) x = x max;
           return (int) ((x- x_min)*((float)((1<<br/>bits)/span)));
       }
Receiving Example Code
      void unpack_reply(CANMessage msg){
           /// unpack ints from can buffer ///
           int id = msg.data[0]; //Driver ID
           int p_{init} = (msg.data[1]<<8)|msg.data[2]; // Motor Position Data
           int v int = (msg.data[3]<1/4)|(msg.data[4]>>4); // Motor Speed Data
           int i_int = ((msg.data[4]&0xF)<<8)|msg.data[5]; //Motor Torque Data
           Int T int = msg.data[6] ;
           /// convert ints to floats ///
           float p = uint_to_float(p_int, P_MIN, P_MAX, 16);
           float v = uint_to_float(v_int, V_MIN, V_MAX, 12);
           float i = uint_to_float(i_int, -I_MAX, I_MAX, 12);
           float T = T int;
           if(id == 1)postion = p; // Read corresponding data based on ID
             speed = v;torque = i;
             Temperature = T-40; // Temperature range: -40\approx215
           }
         }
```
### *When receiving, convert all values to floating-point numbers using the following function:*

```
float uint_to_float(int x_int, float x_min, float x_max, int bits){
     /// converts unsigned int to float, given range and number of bits ///
     float span = x max - x min;
     float offset = x min;
     return ((float)x int)*span/((float)((1<<br/>bits)-1)) + offset;
}
```